# **TUGAS AKHIR**

# **PERANCANGAN SUDU TYPE-U DAN TYPE HELIKS PADA PROTOTYPE TURBIN ANGIN SAVONIUS SEBAGAI PEMBANGKIT LISTRIK ENERGI TERBAHARUI**

*Diajukan Untuk Memenuhi Syarat Memperoleh Gelar Sarjana TeknikMesin Pada Fakultas Teknik Universitas Muhammadiyah Sumatera Utara*

**DisusunOleh:**

**ABDISSALAM 1307230160**

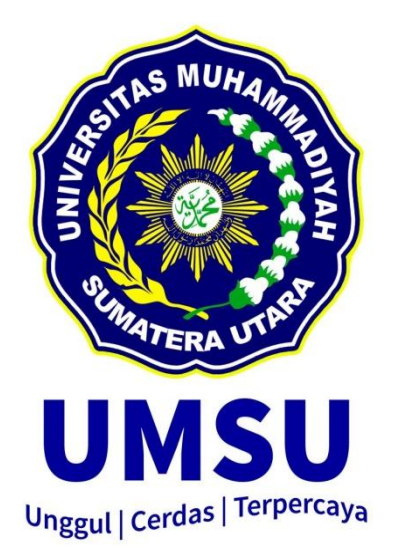

# **PROGRAM STUDI TEKNIK MESIN FAKULTAS TEKNIK UNIVERSITAS MUHAMMADIYAH SUMATERA UTARA MEDAN 2020**

## **HALAMAN PENGESAHAN**

Tugas Akhir ini diajukan oleh:

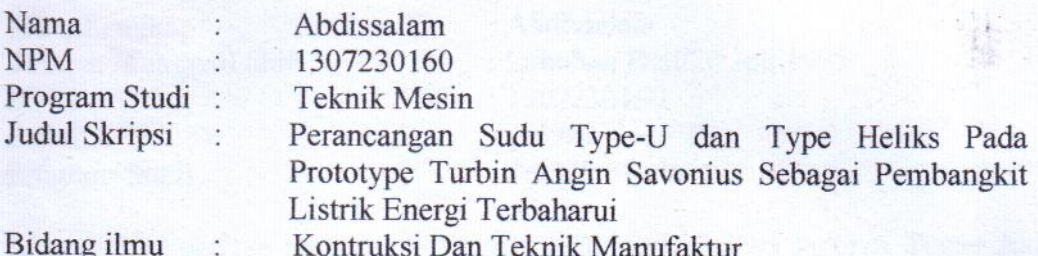

Telah berhasil dipertahankan di hadapan Tim Penguji dan diterima sebagai salah satu syarat yang diperlukan untuk memperoleh gelar Sarjana Teknik pada Program Studi Teknik Mesin, Fakultas Teknik, Universitas Muhammadiyah Sumatera Utara.

Medan, 06 Maret 2020

Mengetahui dan menyetujui:

Dosen Penguji I

H. Muharnif, S.T., M.Sc

Dosen Penguji III

Ahmad Marabdi Siregar, S.T., M.T.

Dosen Pengjuji II

ffzndi, S.T., M.T

Dosen Penguji IV

Chandra A Siregar, S.T., M.T.

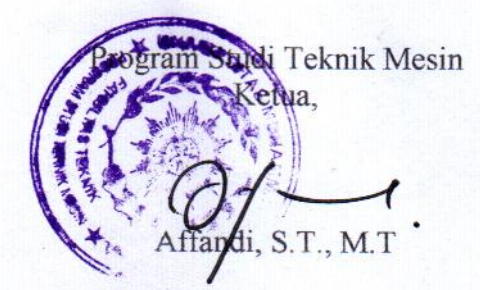

## **SURAT KEASLIAN TUGAS AKHIR**

Saya yang bertanda tangan di bawah ini:

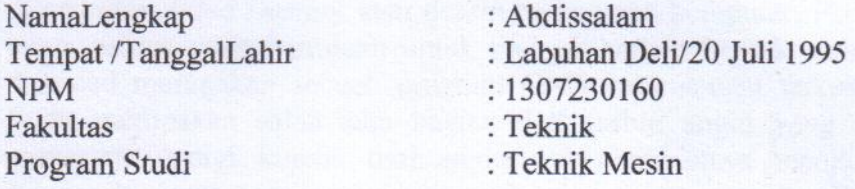

Menyatakan dengan sesungguhnya dan sejujurnya, bahwa laporan Tugas Akhir saya yang berjudul:

### "Perancangan Sudu Type-U dan Type Heliks Pada Prototype Turbin Angin Savonius Sebagai Pembangkit Listrik Energi Terbaharui".

Bukan merupakan plagiarisme, pencurian hasil karya milik orang lain, hasil kerja orang lain untuk kepentingan saya karena hubungan material dan non-material, ataupun segala kemungkinan lain, yang pada hakekatnya bukan merupakan karya tulis TugasAkhir sava secara orisinil dan otentik.

Bila kemudian hari diduga kuat ada ketidak sesuaian antara fakta dengan kenyataan ini, saya bersedia diproses oleh Tim Fakultas yang dibentuk untuk melakukan verifikasi, dengan sanksi terberat berupa pembatalan kelulusan/ kesarjanaan saya.

Demikian Surat Pernyataan ini saya buat dengan kesadaran sendiri dan tidak atas tekanan ataupun paksaan dari pihak manapun demi menegakkan integritas akademik di Program Studi Teknik Mesin, Fakultas Teknik, Universitas Muhammadiyah Sumatera Utara.

Medan, 07 Maret 2020

Saya yang menyatakan,

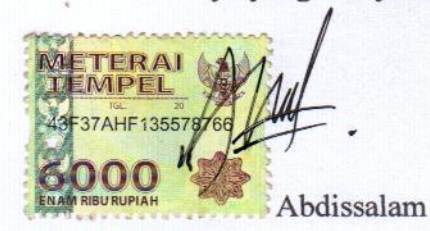

## **ABSTRAK**

Seiring dengan lajunya perkembangan teknologi informasi maka otomatis tuntutan terhadap penggunaan teknologi mutlak sangat diperlukan. Adapun salah satunya wujud teknologi yang sekarang sedang berkembang pesat adalah CAD *(Computer Aided Design)* atau desain berbantuan komputer. Perancangan adalah suatu proses yang bertujuan untuk mengambarkan bentuk atau sketsa gambar. Autocad merupakan sebuah program CAD yang sangat terkenal dan familiar, Sudu merupakan salah satu bagian dari turbin angin yang memiliki fungsi menerima energi kinetik dari angin dan merubahnya menjadi energi gerak (mekanik) putar pada poros penggerak, angin yang menghembus menyebabkan turbin tersebut berputarmaka diperlukan suatu rancanganyang sesuai dan yang potensial. Maka dari itu untuk mendesain sudu type U dan type Heliks menggunakan software autocad. Perancangan sudu type U dan sudu type heliks yang ditentukan spesifikasi ukuran sudu berdiameter 270 mm, tinggi 340 mm, dan poros dengan tinggi 340 mm, berdiameter 6 mm. Dari hasil perancangan bahwa dapat disimpulkan perancangan sudu type U dan sudu type heliks dengan menggunakan software autocad bekerja dengan maksimal seperti yang ditunjukan pada hasil perancangan

*Kata kunci: Perancangan, AutoCad, Sudu Type U, Type Heliks, Turbin Angin.*

#### **ABSTRACT**

*Along with the rapid development of information technology, automatic demands for the use of technology are absolutely necessary. As for one of the manifestations of technology that is currently developing rapidly is CAD (Computer Aided Design) or computer-aided design. The design is a process that aims to describe the shape or sketch of the image. Autocad is a CAD program that is very well known and familiar, Sudu is one part of a wind turbine that has the function of receiving kinetic energy from the wind and converting it into rotary energy (mechanical) on the driving shaft, the wind that blows causes the turbine to rotate. appropriate and potential. Therefore to design the U-type blade and Helical type using autocad software. The design of U-type blade and helical type blade are specified by the specifications of blade size with 270 mm diameter, 340 mm height, and shaft with 340 mm height, 6 mm diameter. From the results of the design, it can be concluded that the design of the U type blade and the helical type blade using the autocad software works to the maximum as shown in the design results.*

*Keywords: Design, AutoCad, U Type Blades, Helical Type, Wind Turbines.*

#### **KATA PENGANTAR**

Dengan Nama Allah Yang Maha Pengasih lagi Maha Penyayang. Segala puji dan syukur penulis ucapkan kehadirat Allah Subhaanahu Wa ta'ala yang telah memberikan karunia dan nikmat yang tiada terkira. Salah satu dari nikmat tersebut adalah keberhasilan penulis dalam menyelesaikan laporan Tugas Akhir ini yang berjudul "Perancangan Sudu Type U dan Type Heliks Pada Prototype Turbin Angin Savonius Sebagai Pembangkit Listik Terbaharui " sebagai syarat untuk meraih gelar akademik Sarjana Teknik pada Program Studi Teknik Mesin, Fakultas Teknik, Universitas Muhammadiyah Sumatera Utara (UMSU), Medan.

Banyak pihak yang telah membantu dalam menyelesaikan laporan Tugas Akhir ini, untuk itu penulis menghaturkan rasa terimakasih yang tulus dan dalam kepada:

- 1. Bapak Ahmad Marabdi Siregar, S.T., M.T selaku Dosen Pembimbing I yang telah banyak membimbing dan mengarahkan penulis dalam menyelesaikan Tugas Akhir ini.
- 2. Bapak Chandra A Siregar, S.T., M.T selaku Dosen Pembimbing II yang telah banyak membimbing dan mengarahan penulis dalam menyelesaikan Tugas Akhir ini.
- 3. Bapak H.Muharnif, S.T.,M.Sc selaku Dosen pembanding I yang telah banyak memberikan koreksi dan masukan kepada penulis dalam menyelesaikan Tugas Akhir ini.
- 4. Bapak Affandi, S.T.,M.T selaku Dosen pembanding II sekaligus Ketua Program Studi Teknik Mesin, Universitas Muhammadiyah Sumatera Utara. yang telah banyak memberikan koreksi dan masukan kepada penulis dalam menyelesaikan Tugas Akhir ini.
- 5. Bapak Munawar Alfansury Siregar, S.T.,M.T selaku Dekan Fakultas Teknik, Universitas Muhammadiyah Sumatera Utara.
- 6. Seluruh Bapak/Ibu Dosen di Program Studi Teknik Mesin, Universitas Muhammadiyah Sumatera Utara yang telah banyak memberikan ilmu ke teknik mesin dan motivasi kepada penulis.
- 7. Orang tua penulis: Bapak Ridwan dan Ibu Khairiah, yang telah memberikan semangat dan kasih sayang yang tiada henti-hentinya dan selalu berdoa kepada penulis.
- 8. Bapak/Ibu Staf Administrasi di Biro Fakultas Teknik, Universitas Muhammadiyah Sumatera Utara.
- 10. Sahabat-Sahabat penulis: Ebit Susandri, Idris, Riki Juliansyah, S.T. Ibnu, S.T. dan lainnya yang tidak mungkin namanya disebut satu persatu.

Laporan Tugas Akhir ini tentunya masih jauh dari kata kesempurnaan, untuk itu penulis berharap kritik dan masukan yang kontruktif untuk menjadi bahan pembelajaran berkesinambungan penulis di masa depan. Semoga laporan Tugas Akhir ini dapat bermanfaat bagi dunia kontruksi teknik mesin.

Medan, 04 Maret 2020

Abdissalam

## **DAFTAR ISI**

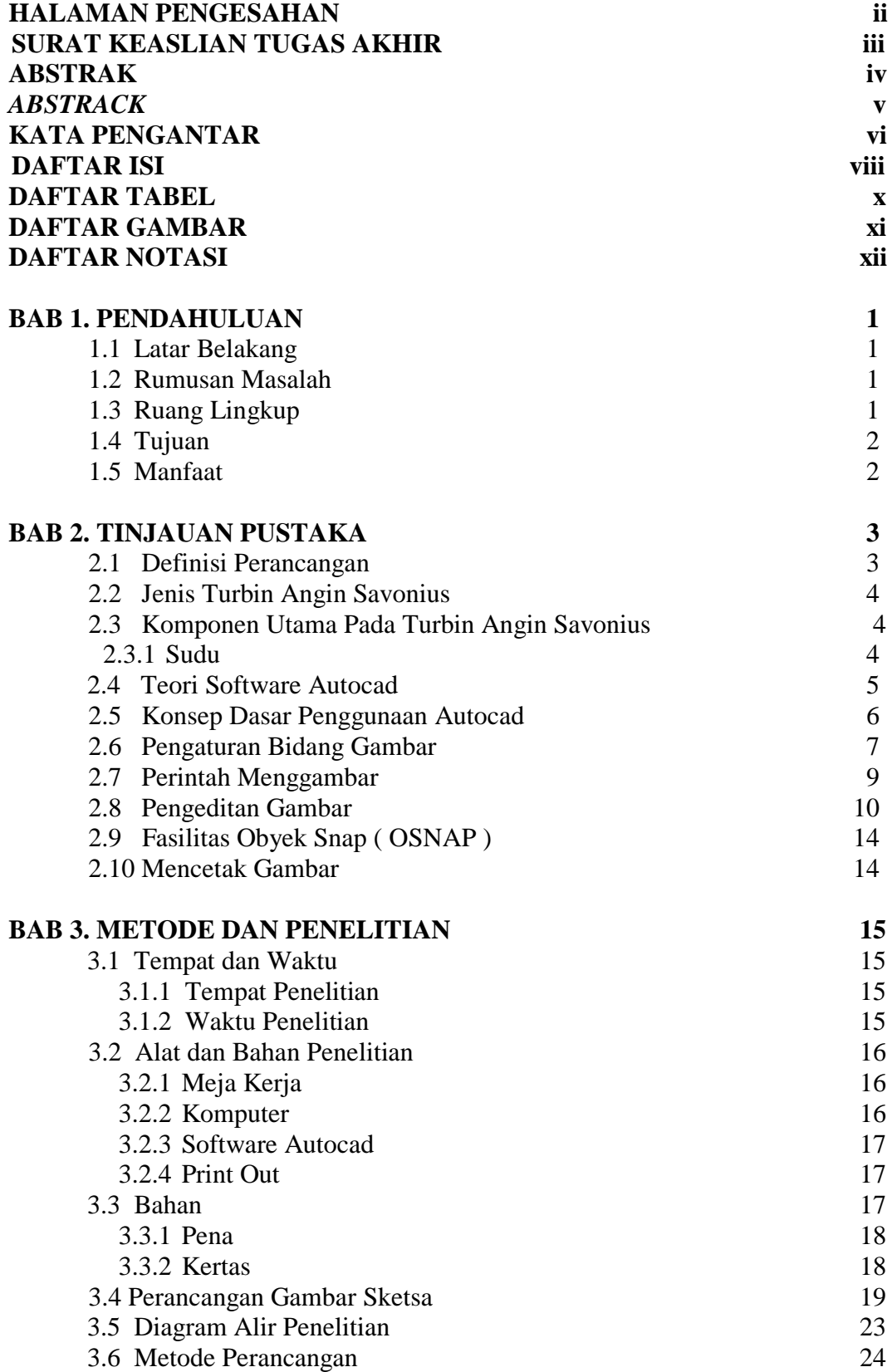

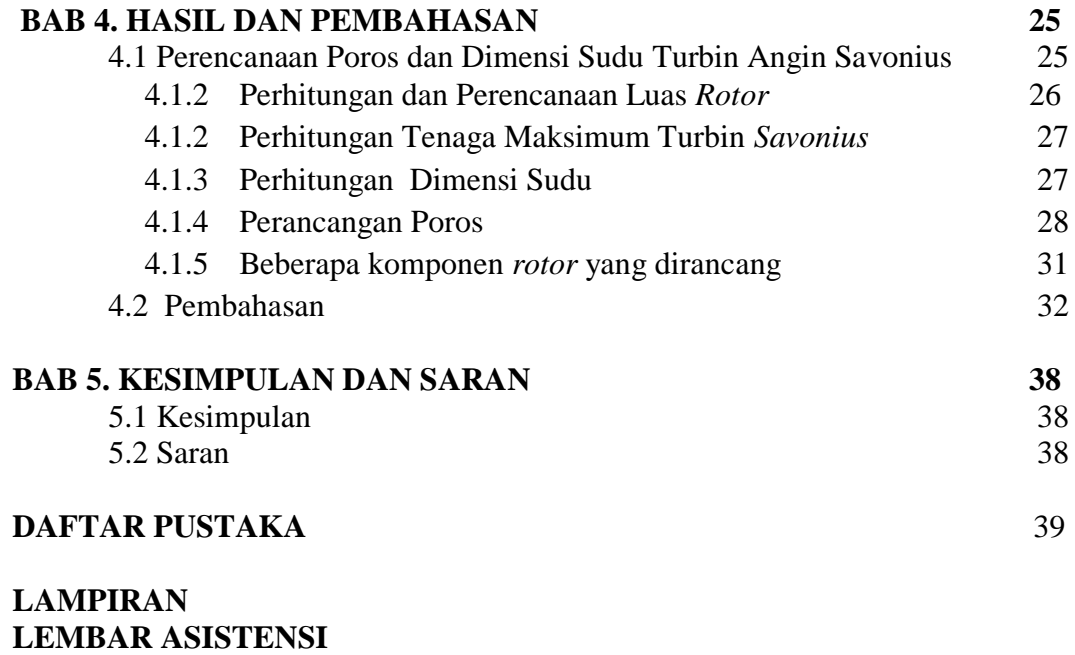

**DAFTAR RIWAYAT HIDUP**

# **DAFTAR TABEL**

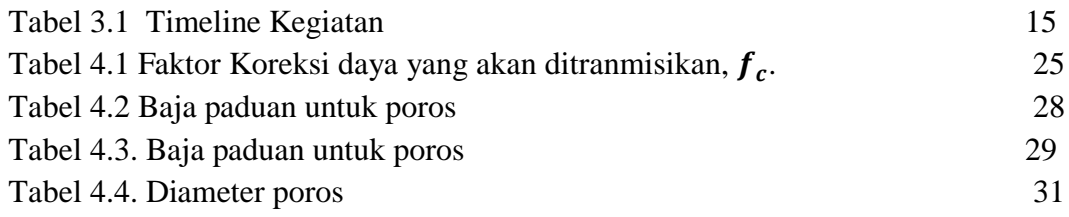

## **DAFTAR GAMBAR**

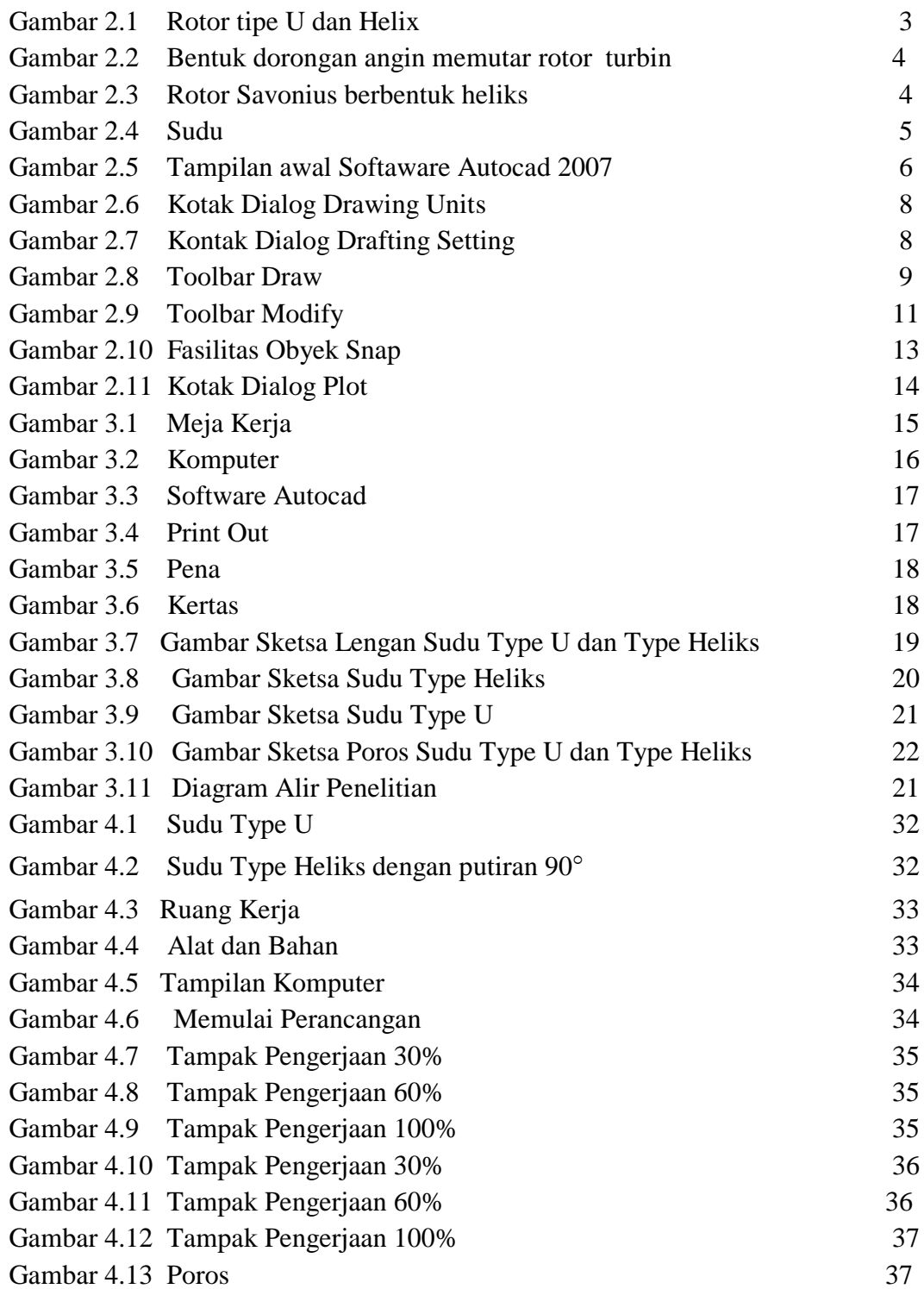

# **DAFTAR NOTASI**

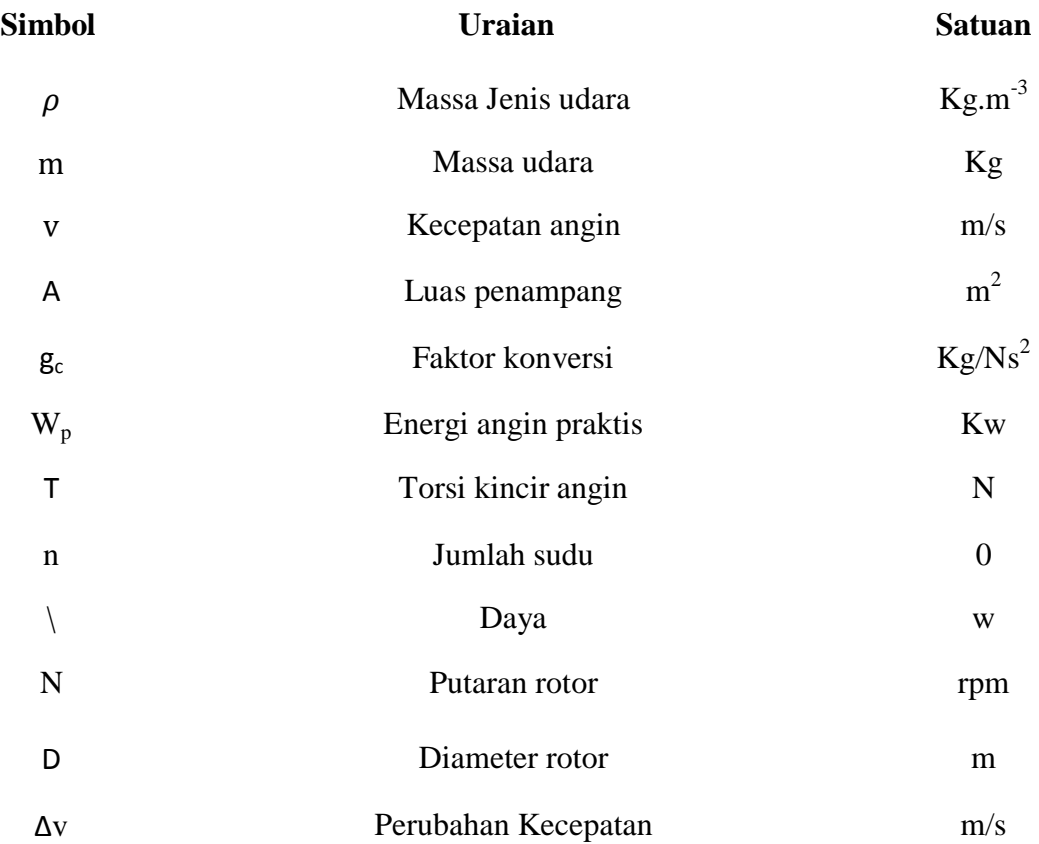

## **BAB 1 PENDAHULUAN**

#### 1.1 Latar Belakang.

Seiring dengan lajunya perkembangan teknologi informasi maka otomatis tuntutan terhadap penggunaan teknologi mutlak sangat diperlukan. Adapun salah satunya wujud teknologi yang sekarang sedang berkembang pesat adalah CAD *(Computer Aided Design)* atau desain berbantuan komputer.

Perancangan adalah suatu proses yang bertujuan untuk mengambarkan bentuk atau sketsa gambar. Autocad merupakan sebuah program CAD yang sangat terkenal dan familiar, karena menawarkan berbagai kemudahan dan keunggulan yang bisa memudah kerja desainer dan drafter dalam memvisualisasikan ide dan gagasannya. Sejak diciptakan pada tahun 1982 oleh *Autodesk Comporation* hingga keluarnya yang terbaru, AutoCad mengalami perkembangan yang sangat berarti serta mempunyai peran yang sangat besar bagi perkembangan industri manufacturing saat ini.

Turbin angin yang banyak digunakan adalah turbin angin horizontal, walau demikian turbin angin sumbu vertikal menjadi alternatif oleh beberapa keuntungan iklim di indonesia. Perancangan sudu type U dan sudu type heliks dirancang dengan menggunkan software autocad.

Dengan latar belakang ini maka penulis tertarik untuk mengadakan penelitian sebagai tugas sarjana dengan judul : "Perancangan Sudu Type U dan Type Heliks Pada Prototype Turbin Angin Savonius Sebagai Pembangkit Listrik Energi Terbaharui"

#### 1.2 Rumusan Masalah

Rumusan masalah merancang gambar prototipe sudu turbin angin savonius type U dan type heliks dengan software autocad.

### 1.3 Ruang Lingkup.

Adapun batasan masalah agar tidak menyimpang dari tujuan yang akan di harapkan untuk merancang turbin angin sudu type-u dan type heliks :

- 1. Perancangan ini di lakukan sebagai aplikasi sarana alternatif untuk mengetahui rancangan turbin angin savonius dalam skala yang kecil (prototype).
- 1.4 Tujuan.
	- 1. Untuk merancang prototype turbin angin savonius dengan sudu type-u dan type heliks sebagai pembangkit listrik energi terbaharui.
	- 2. Menentukan spesifikasi rancangan turbin angin.
	- 3. Untuk memodelkan turbin angin dalam skala kecil (Prototype).

## 1.5 Manfaat

Dengan di lakukannya penelitian ini, manfaat yang dapat di harapkan adalah :

- 1. Sebagai wujud kontribusi dalam pengembangan turbin angin untuk menciptakan pembangkit listrik energi terbaharui yang efisien.
- 2. Sebagai sarana pengaplikasikan kreatifitas dari ilmu yang di dapatkan selama di Universitas Muhammadiyah Sumatera Utara.
- 3. Sebagai miniatur turbin angin pembangkit listrik yang dapat di amati oleh mahasiswa.

## **BAB 2 TINJAUAN PUSTAKA**

2.1 Definisi Perancangan.

Perancangan adalah suatu proses yang bertujuan untuk menganalisis menilai memperbaiki dan menyusun satu sistem, baik sistem fisik maupun non fisik yang optimum untuk waktu yang akan datang dengan memanfaatkan informasi yang ada. Pengertian perancangan lainnya menurut Bin Ladjamudin ( 2005 : 39 ) "Perancangan adalah tahapan perancang ( desain ) memiliki tujuan untuk mendesain sistem baru yang dapat menyelesaikan masalah – masalah yang dihapai perusahaan yang diperoleh dari pemilihan alternatif sistem yang terbaik".

Sedangkan perencanaan menurut Kusrini dkk (2007:79) "Perancangan adalah proses pengembangan spesifikasi sistem baru berdasarkan hasil rekomendasi analisis sistem". Berdasarkan pengertian diatas penulis dapat menyimpulkan bahwa perancangan adalah suatu proses untuk membuat dan mendesain sistem yang baru.

2.2 Jenis Turbin Angin Savonius.

Salah satu jenis turbin angin sumbu vertikal (VAWT) yang dapat digunakan pada angin dengan kecepatan rendah adalah turbin angin *Savonius*. Turbin ini ditemukan oleh sarjana Finlandia bernama *Sigurd J. Savonius* pada tahun 1922. Konstruksi turbin sangat sederhana, tersusun dari dua buah sudu setengah silinder. Pada perkembangannya turbin *Savonius* ini banyak mengalami perubahan bentuk *rotor*.

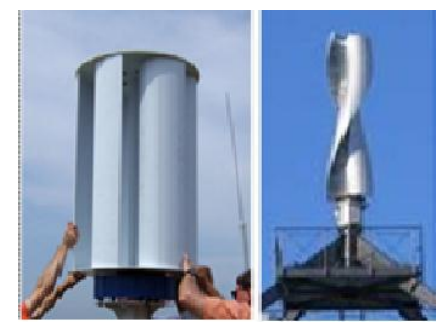

Gambar 2.1 *Rotor* tipe U dan *Heliks* (Admadi, S. 2008)

Pada gambar 2.2 merupakan penjelasan angin mendorong *rotor* turbin angin memutar leng.

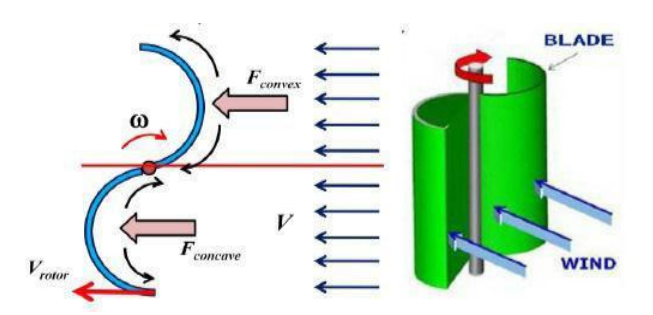

Gambar 2.2 Bentuk dorongan angin memutar *rotor* turbin. (Dewi, Marizka Lustia. 2010)

Turbin angin *savonius* memili banyak variasi salah satunya tipe *rotor helix* seperti di bawah ini:

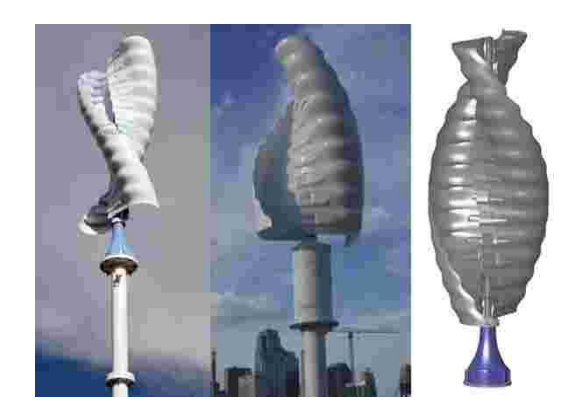

Gambar 2.3 *Rotor Savonius* berbentuk heliks. (*Heliks Win.* 2006)

*Rotor Savonius* tipe ini pertama kali dikenalkan tahun 2006 oleh suatu perusahaan bernama "*Heliks Wind*". *Rotor* ini memiliki desain yang tidak biasa, yaitu berbentuk *helix.* Namun bentuk *helix* disini memiliki keuntungan antara lain memiliki getaran yang halus karena variasi torsinya relatif merata untuk setiap *bucket,* dan juga memiliki torsi yang baik. Tetapi *rotor* tipe ini memiliki geometri yang relatif rumit, sehingga sulit dalam pembuatan.

## 2.3 Komponen Utama Pada Turbin Angin Savonius

## 2.3.1 Sudu

Sudu adalah baling – baling pada turbin angin. Sudu pada turbin angin sendiri biasanya dihubungkan dengan rotor pada turbin angin. Sudu merupakan salah satu bagian dari turbin angin yang memiliki fungsi menerima energi kinetik

dari angin dan merubahnya menjadi energi gerak (mekanik) putar pada poros penggerak, angin yang menghembus menyebabkan turbin tersebut berputar. Pada sebuah turbin angin, baling-baling rotor dapat berjumlah 2 atau lebih.

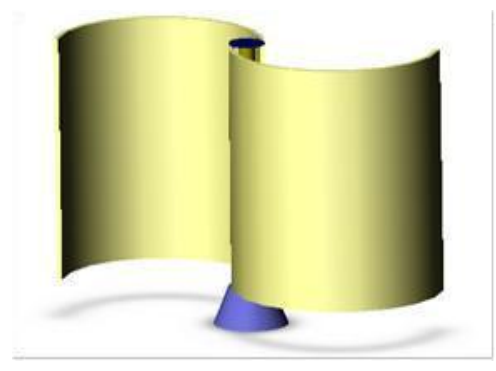

Gambar 2.4 sudu (Admadi, S. 2008)

#### 2.4 Teori Software Autocad.

Autocad merupakan sebuah aplikasi (software) yang digunakan untuk menggambar, medesain gambar, menguji material dimana program tersebut mempunyai kemudahan dan keunggulan untuk membuat secara tepat dan akurat. Autocad merupakan sebuah program yang biasa digunakan untuk tujuan yang tertentu dalam menggambar dan merancang dengan bantuan komputer dalam pembentukan model serta ukuran dua dan tiga dimensi.

Program ini dapat digunakan dalam semua bidang kerja terutama pada bidang perancangan dan memerlukan keterampilan khusus pengetahuan gambar kerja, pengetahuan menggambar tiga dimensi dapat terbantu dengan penggunaan software tersebut tidak hanya dapat menggambar dua dimensi dengan segala kebutuhan dan ketentuan berlaku. Menurut Adi, Sulistio. 2001

Dengan bantuan gambar kerja pihak pelaksana dapat terbantu dalam menyelesaikan suatu perancangan menjadi wujud fisik dan secara langsung, maka gambar kerja harus bisa dibaca dan di pahami oleh pihak pelaksana dan dalam perkembangannya gambar kerja pun terdiri dari berbagai unsur informasi mengenai dimensi, bahan dan warna. Pada gambar 2.5 terdapat tampilan awal autocad.

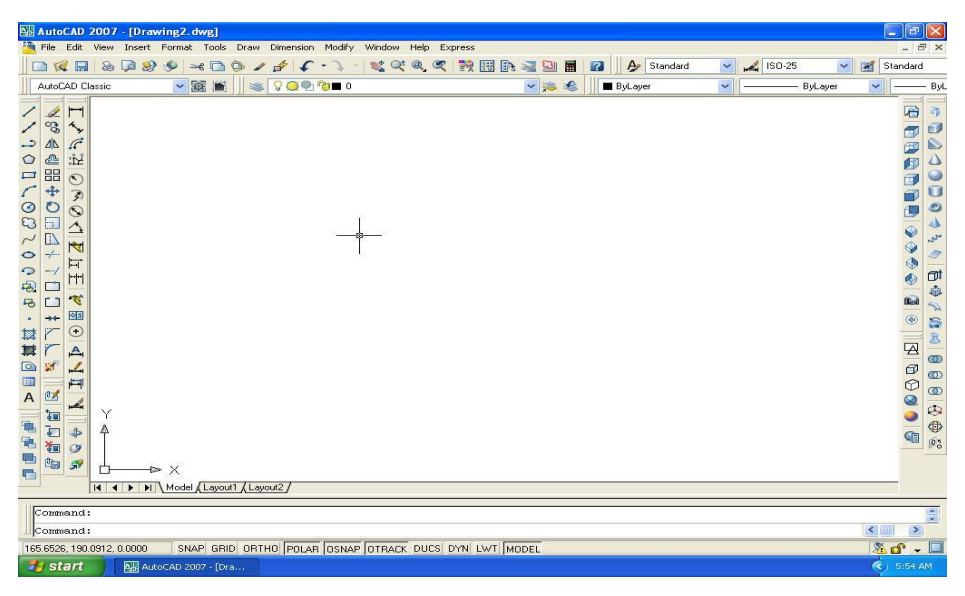

Gambar 2.5 Tampilan awal Softaware Autocad 2007.

## 2.5 Konsep Dasar Penggunaan Autocad.

Untuk bisa menjalankan program autocad, hal mendasar yang harus di kuasai adalah pengetahuan tampilan layar autocad . karena kita tidak bisa mengoperasikan program autocad dengan baik, tanpa mengetahui elemen yang ada dalam layar tersebut adapun elemen berikut :

1. Baris Judul (Title Bar)

Merupakan baris judul dari program autocad. Berisikan tulisan autocad serta nama file yang sedang aktif pada saat ini.

2. Baris Status (Status Bar)

Semi tetntang informasi mengenai status (keadaan) pada saat ini dari beberapa fungsi khusus, seperti grid, ortho, snap dan lain-lain.

3. Area gambar (Drawing Bar)

Tempat untuk menampilkan gambar, melakukan penggambaran dan pengeditan gambar.

4. Pop-up Menu (Menu pull down)

Baris menu yang berisi tentang fungsi – fungsi untuk menggunakan autocad, antara lain perintah untuk penggambaran, mengubah setting, menyimpan dan menampilkan file gambar dan sebagainya.

5. Toolbar

Tombol – tombol yang berisi perintah autocad yang dapat di pergunakan secara cepat. Ditampilkan dalam bentuk simbol-simbol dalam sebuah kotak.

6. Baris Perintah (Command Line)

Merupakan baris perintah dari autocad, yang berfungsi untuk memasukkan perintah – perintah autocad, seperti LINE,CIRCLE, RECTANGLE, dan sebagainya.

7. Control Menu Icon

Adalah icon yang digunakan untuk mengontrol keadaan jendela dari program autocad. Icon ini merupakan salah satu fasilitas standard dari setiap program aplikasi berbasis windows.

#### 2.6 Pengaturan Bidang Gambar.

Untuk mempermudah proses penggambaran dalam autocad, serta untuk memperoleh hasil gambar yang benar – benar presisi sesuai dengan yang di rencanakan, maka sebelum memulai menggambar harus di lakukan pengaturan terlebih dahulu. Adapun yang harus dilakukan dalam proses pengaturan tersebut :

1. Pengaturan Batas Bidang Gambar

Pengaturan batas bidang gambar (drawing limits) mutlak perlu dilakukan apabia objek yang akan di gambar lebih besar dari batas limit gambar standard.

2. Pengaturan Units

Pengaturan ini berfungsi untuk menentukan sistem units atau sistem satuan yang akan digunakan dalam menggambar. Dalam kotak dialog drawing units tersebut juga ada Precision yang berfungsi untuk mengatur presisi gambar atau tingkat ketelitian.

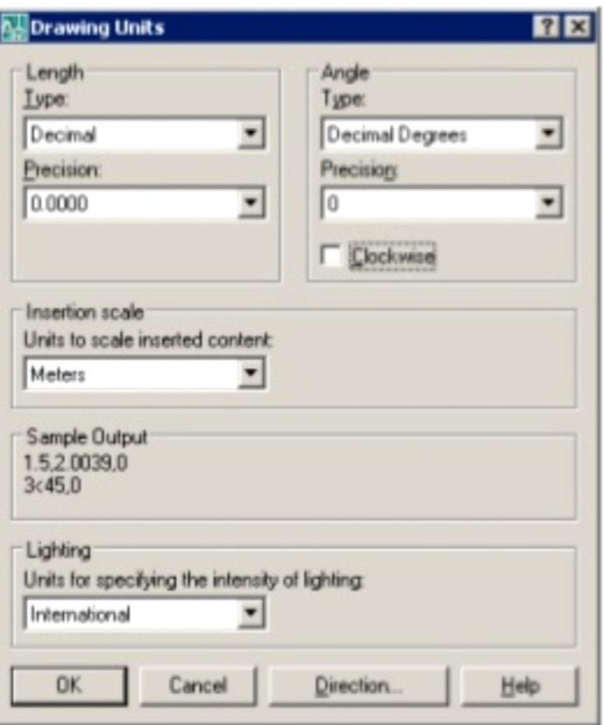

Gambar 2.6 Kotak Dialog Drawing Units.

3. Pengaturan Snap dan Grip

Fungsi pengaturan snap dan grip untuk membuat gambar yang presisi. Pengaturan ini bisa dilakukan melalui kotak dialog Drafting Seftting, dimana grid merupakan satuan yang dipergunakan pada saat menggambar, sedangkan snap berfungsi untuk membuat gambar selalu lurus, baik horizontal maupun vertikal.

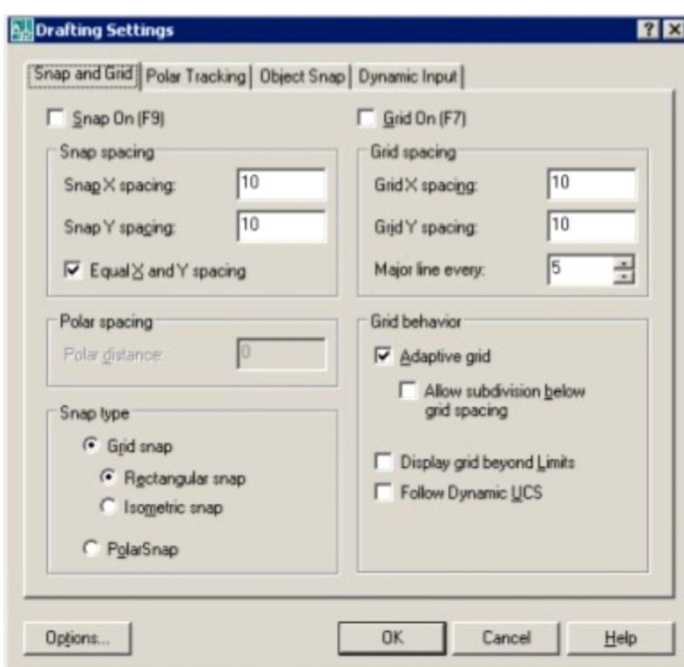

Gambar 2.7 Kontak Dialog Drafting Setting.

### 2.7 Perintah Menggambar.

Untuk melakukan penggambaran dalam autocad, perintah – perintah gambar bisa di ambil malalui beberapa cara, yaitu dari Menu Pull-Down, ToolbarDraw, ScreenMenu (Menu Layar), maupun dengan cara mengetik langsung pada keyboard. Adapun perintah gambar tersebut pada gambar 2.4

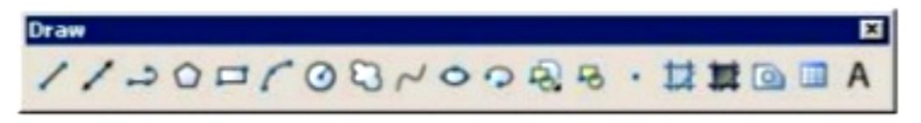

Gambar 2.8 Toolbar Draw.

1. LINE

Untuk membuat sebuah garis dengan cara menentukan dua buah titik ujung, dimana ujung garis ujung sebelumnya merupakan titik awal dari garis berikutnya.

2. RAY

Garis bantu dari satu titik tumpu ke satu arah yang lain dengan panjang tidak terbatas.

3. CONTRUCTION LINE

Garis bantu dari satu titik tumpu ke dua arah yang lain dengan panjang tidak terbatas.

4. MULTILINE

Garis double yang bisa ditentukan posisi kursor, skala ( jarak antara garis ) maupun jenis garisnya.

5. POLYLINE

Garis satu kesatuan yang dapat diatur ketebalannya pada awal maupun ujungnya. Jenis lain dari polyline adalah 3D polyline, dimana sifatnya sama dengan garis polyline tetapi pengaturan ketebalannya dapat dilakukan terhadap tinggi objek.

6. POLYGON

Polygon adalah perintah untuk membuat segi banyak dimana semua sisinya sama panjang. Adapun jumlah sisinya minimal 3 sedangkan maksimalnya adalah 1024.

7. RECTANGLE

Rectangle adalah perintah untuk membuat kotak dengan cara menentukan titik diagonal. Rectangle dibuat dari polyline, yaitu objek yang semua segmennya merupakan satu besaran.

8. ARC

Arc adalah perintah untuk membuat busur lingkaran atau garis lengkung.

9. CIRCLE

Circle adalah perintah untuk mebuat lingkaran atau objek bulat yang tertutup.

10. DONUT

Donut adalah perintah untuk membuat lingkaran dengan ketebalan tertentu. Dalam pembuatan ini harus ditentukan diameter dalam (Inside diameter) serta diameter luar ( Outside diameter ).

11. SPLINE

Spline adalah perintah untuk membuat kurva spline dengan mengikutin beberapa titik kontrol yang dimasukkan sesuai dengan besar toleransinya.

12. ELLIPSE

Ellipse adalah perintah untuk membuat elips, yaitu suatu kurva ( objek tertutup yang melengkung ) yang memiliki dua sumbu, yaitu sumbu mayor dan sumbu minor.

13. POINT

Point adalah perintah untuk membuat sebuah titik. Adapaun defaultnya bentuk titik adalah bentuk noktah, akan tetapi bentuk tersebut bisa diubah sesuai dengan keinginan.

2.8 Pengeditan Gambar.

Dalam proses pembuatan gambar dengan autocad, sering kali dijumpai kesalahan kesalahan yang mungkin tidak disengaja. Oleh karena itu autocad menyediakan fasilitas pengeditan gambar ysng bisa diambil melalui menu Modify. Perintah tersebut bisa diambil dari menu bar atau diketik langsung melalui keyboard, pada gambar 2.5.

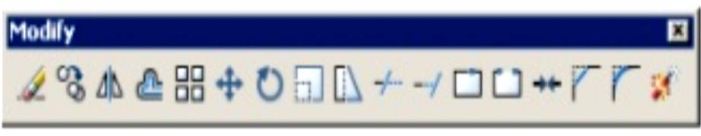

Gambar 2.9 Toolbar Modify

1. ERASE

Erase adalah perintah untuk menghapus satu atau sekumpulan obyek yang telah dibuat.

2. COPY

Copy adalah perintah untuk memperbanyak obyek atau menyalin satu / sekumpulan obyek.

3. MIRROR

Mirror adalah perintah untuk mencerminkan satu atau sekumpulan obyek, yaitu membuat obyek baru yang sama dengan obyek yang dipilih tetapi posisinya terbalik. Cara pembuatannya adalah dengan membuat dua titik dilayar sebagai sumbunya ( cermin ). Posisi obyek baru tergantung dari posisi cermin tersebut.

4. OFFSET

Offset adalah perintah untuk penyalin obyek secara paralel. Selain bisa dimasukkan langsung jarak offsetnya, bisa juga dilakukan dengan cara menunjuk langsung di layar.

5. ARRAY

Array adalah perintah untuk menyalin atau memperbanyak secara masal dengan pola atau susuanan yang teratur. Adapun array ada dua jenis, yaitu Array Rectangular ( pola grid ) dan Array Polar ( pola melingkar ).

6. MOVE

Move adalah perintah untuk memindahakan suatu obyek atau sekumpulan obyek dari suatu tempat ke tempat yang lain.

7. ROTATE

Rotate adalah perintah untuk memutar satu aatau sekumpulan obyek dengan cara menentukan titik acuan ( base point ) sebagai sumbu putar, sedangkan sudut putarnya bisa ditentukan dengan memasukkan angka melalui keyboard atau di klik langsung di layar.

#### 8. SCALE

Scale adalah perintah untuk merubah ukuran satu atau sekumpulan obyek ( memperbesar maupun memperkecil ) secaraa beraturan, dengan cara menentukan faktor skala. Apabila skala lebih bear dari 1, maka obyek akan di perbesar, tetapi apabila kurang dari 1, maka obyek akan diperkecil.

9. STRECH

Strech adalah perintah untuk mengubah sebagian dari obyek, baik memperbesar atau memperkecil.

10. LENGTHEN

Lengthen adalah perintah untuk mengubah panjang garis atau busur. Ada beberapa metoda perubahan panjang, apakah delta panjang, panjang total, presentase perubahan panjang, maupun perubahan secara dinamik.

11. TRIM

Trim adalah perintah untuk memotong obyek dengan obyek pembatas.

12. EXTEND

Extend adalah perintah untuk memperpanjang obyek dengan menggunakan obyek pembatas. Adapun yang dimaksudkan dengan obyek pembatas tersebut adalah obyek yang memiliki potensi untuk berpotongan dengan obyek yang akan diperpanjang.

13. BREAK

Break adalah perintah untuk memotong obyek tanpa obyek pembatas atau untuk memotong obyek yang berada di antara dua titik yang ditentukan.

14. CHAMFER

Chamfer adalah perintah untuk memangkas sudut atau untuk menghubungkan ujung – ujung dari dua garis lurus baru yang mempunyai kemiringan tertentu.

15. FILLET

Fillet adalah perintah untuk melengkungkan sudut atau untuk menghubungkan ujung – ujung dari buah dua obyek dengan sebuah busur.

#### 2.9 Fasilitas Obyek Snap ( OSNAP )

Obyek snap ( OSNAP ) adalah fasilitas bantu autocad yang berfungsi untuk mengunci obyek pada titik tertentu sehingga kursor akan menangkap titik tersebut. Agar hasil gambar yang dibuat bisa akurat dan sempurna, maka fasilitas ini mutlak dibutuhkkan. Osnap terdiri dari dua jenis yaitu :

1. Osnap Sementara

Osnap sementara hanya berlaku untuk satu kali tangkapan saja.

2. Osnap Permanen

Osna permanen dapat di aktifkan sebelum menggambar dan akan terus aktif sampai dimatikan kembali, seperti tool pada gambar 2.6

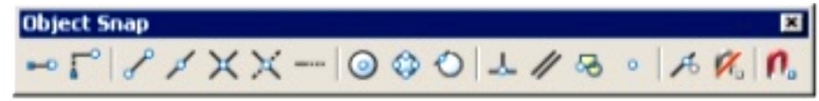

## Gambar 2.10 Fasilitas Obyek Snap

Fasilitas :

- *Endpoint* : Untuk menangkap titik ujung.
- *Midpoint* : Untuk menangkap titik tengah.
- *Intersection* : Menangkap titi perpotongan antara dua obyek berpotongan.
- *Apparent Intersection* : Menangkap titik perpotongan dua obyek yang tidak bertemu.
- *Center* : Untuk menangkap titik pusat.
- *Quadrant* : Menangkap titik kuadran lingkaran, yaitu 0, 90, 180 dan 270.
- *Tangent* : Menagkap titik singgung lingkaran atau busur.
- *Perpendicullar* : Menangkap titik yang tidak lurus terhadap garis lingkaran dan busur.
- *Node* : Untuk mendapatkan sesuatu pada titik.
- *Insert* : Untuk menangkap titik sisip.
- *Nearest* : Untuk menangkap titik terdekat dari sebuah obyek.
- *None* : Untuk mematikan osnap yang sedang bekerja secara permanen.

2.10 Mencetak Gambar.

Suatu tahapan terakhir dalam proses pembuatan gambar adalah melakukan percetakan pada lembar kerja (kertas ). Dalam tahap ini pengaturan skala cetak harus dilakukan, sehingga skala gambar hasil cetakan bisa sesuai dengan yang diinginkan.

Untuk mencetak sebuah gambar bisa dilakukan dengan mengambil perintah dari menu file kemudian di pilih plot, setelah itu akan keluar kotak dialog plot dan pengaturan percetakan bisa mulai dilakukan.

Plot adalah perintah untuk mencetak gambar kedalam lembar kerja dengan alat percetakan yang telah dikonfigurasi kedalam sistem, baik printer plotter maupun ke dalam file. Hanya file aktif yang akan di cetak autocad, tetapi kita bisa memilih daerah tertentu pada area gambar yang akan di cetak dengan pilihan limits, display, extens maupun window.

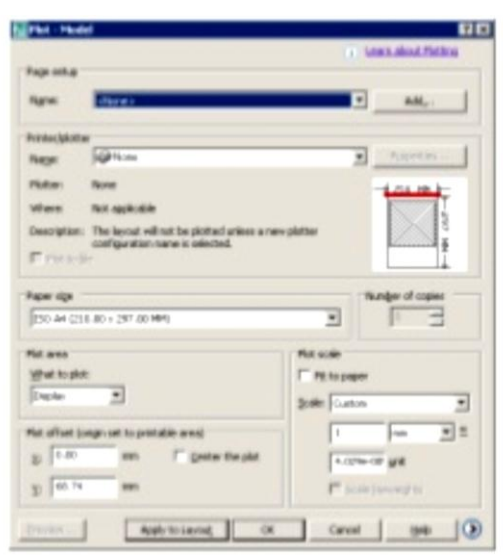

Gambar 2.11 Kotak Dialog Plot

## **BAB 3 METODE DAN PENELITIAN**

- 3.1 Tempat dan Waktu
- 3.1.1 Tempat

Adapun tempat dilakukannya perancangan Sudu type U dan type Heliks sebagai pemindah daya pada prototype turbin angin savonius di Laboratorium Teknik Mesin Universitas Muhammadiyah Sumatera Utara.

### 3.1.2 Waktu

Adapun waktu pelaksanaan perancangan desain sudu type U dan sudu type heliks dari software autocad prototype turbin angin savonius dan penyusunan tugas sarjana ini di laksanakan mulai 22 juli 2019 s/d 29 januari 2020 ini dapat dilihat pada tabel 3.1 dibawah ini.

Tabel 3.1: Timeline Kegiatan

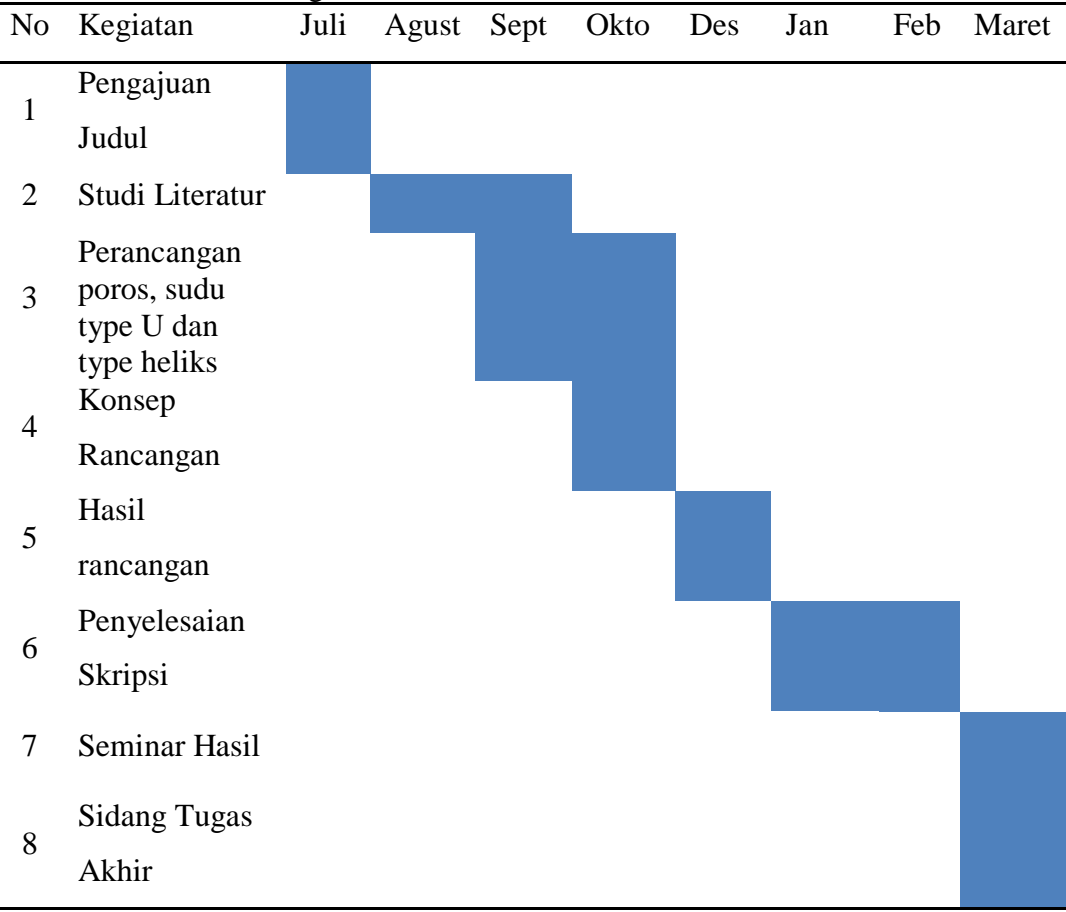

## 3.2 Alat Dan Bahan Penelitian

Alat dan bahan yang digunakan dalam penelitian ini adalah :

## 3.2.1 Meja kerja

Meja kerja ini di gunakan sebagai tempat untuk mendesain gambar spesimen yang akan di buat untuk penelitian, seperti gambar 3.1 di bawah ini.

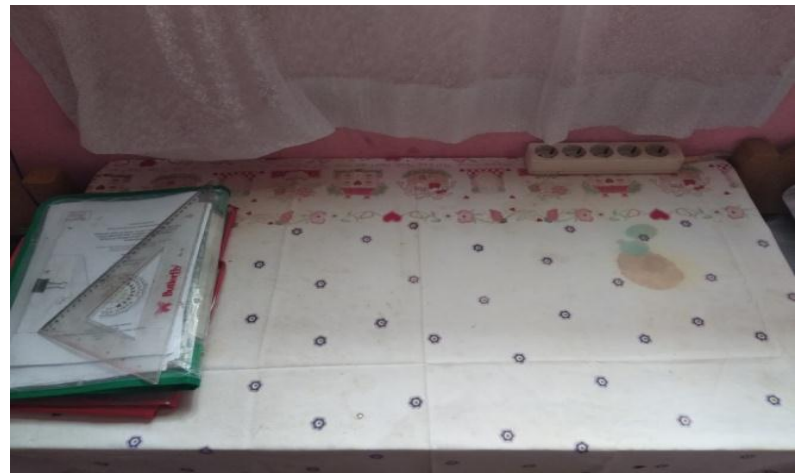

Gambar 3.1 meja kerja

## 3.2.2 Komputer

Komputer ini di gunakan sebagai alat untuk merancang spesimen dengan menggunakan software autocad, seperti gambar 3.2 di bawah ini.

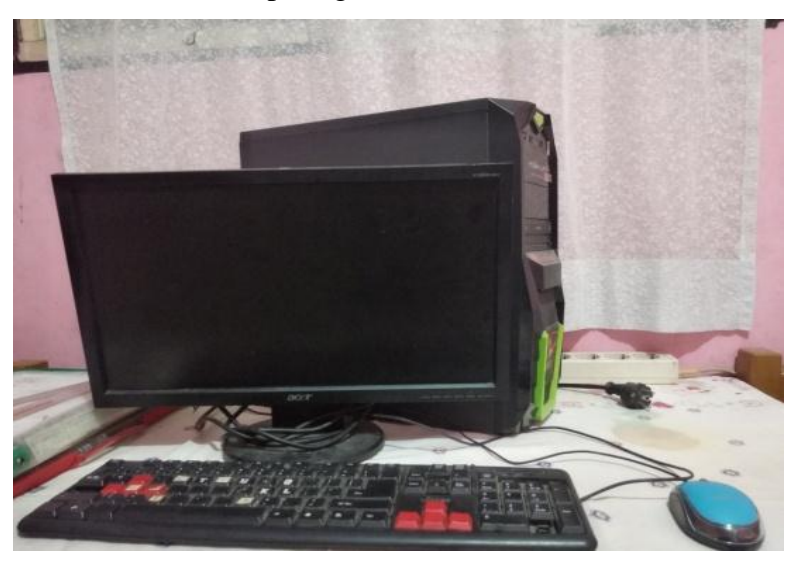

Gambar 3.2 komputer

## 3.2.3 Software Autocad.

Software Autocad ini adalah alat untuk membuat rancangan spesimen sudu type –u dan type heilks, seperti gambar 3.3 di bawah ini.

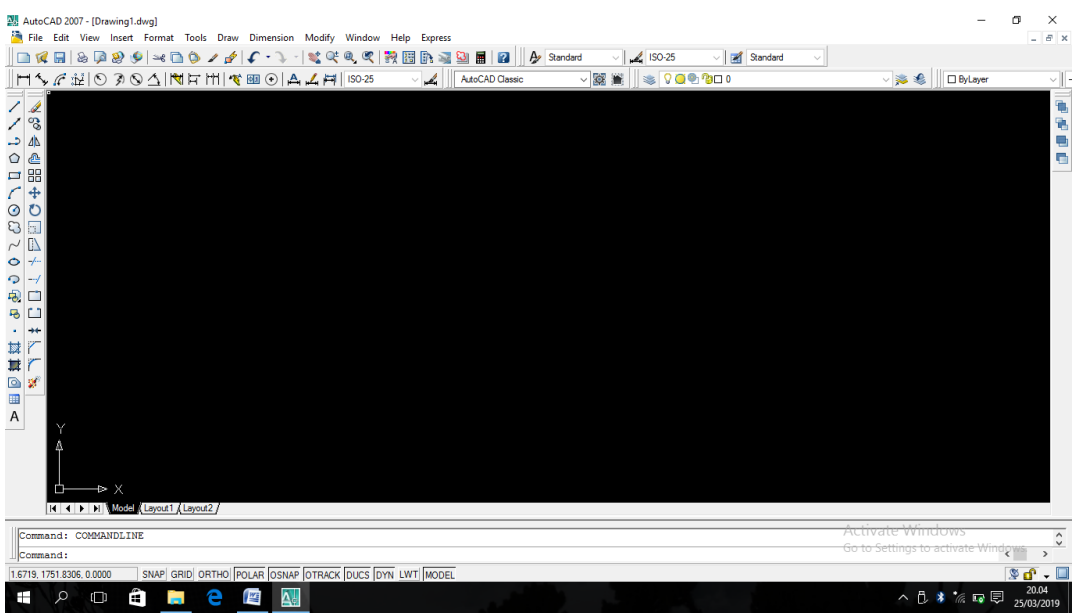

Gambar 3.3 Software Autocad.

## 3.2.4 Print out.

Print out di gunakan untuk mencetak hasil dari gambar perancangan spesimen dengan menggunakan software autocad, seperti gambar 4.4 di bawah ini.

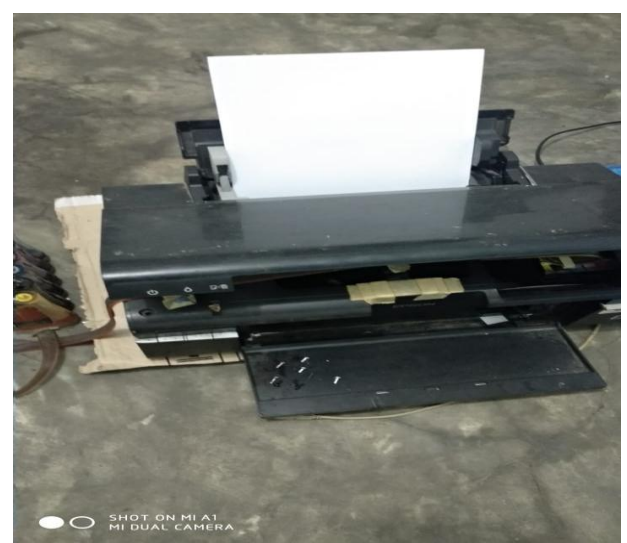

Gambar 3.4 Print Out.

3.3 Bahan

Bahan yang di gunakan untuk merancang spesimen ini adalah :

3.3.1 Pena.

Pena ini adalah bahan untuk menggambar sketsa ukuran spesimen sebelum di rancang menggunakan software autocad, seperti gambar 3.5 di bawah ini.

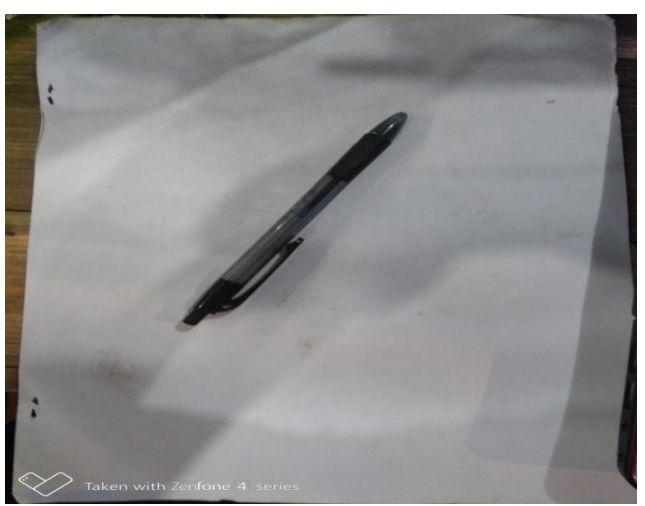

Gambar 3.5 Alat Tulis.

## 3.3.2 Kertas

Kertas ini adalah bahan untuk mencetak hasil rancangan spesimen dari print out, seperti gambar 3.6 di bawah ini.

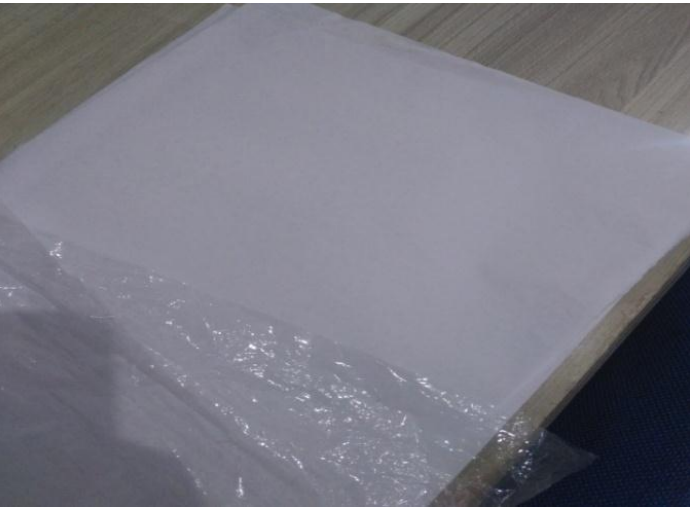

Gambar 3.6 kertas.

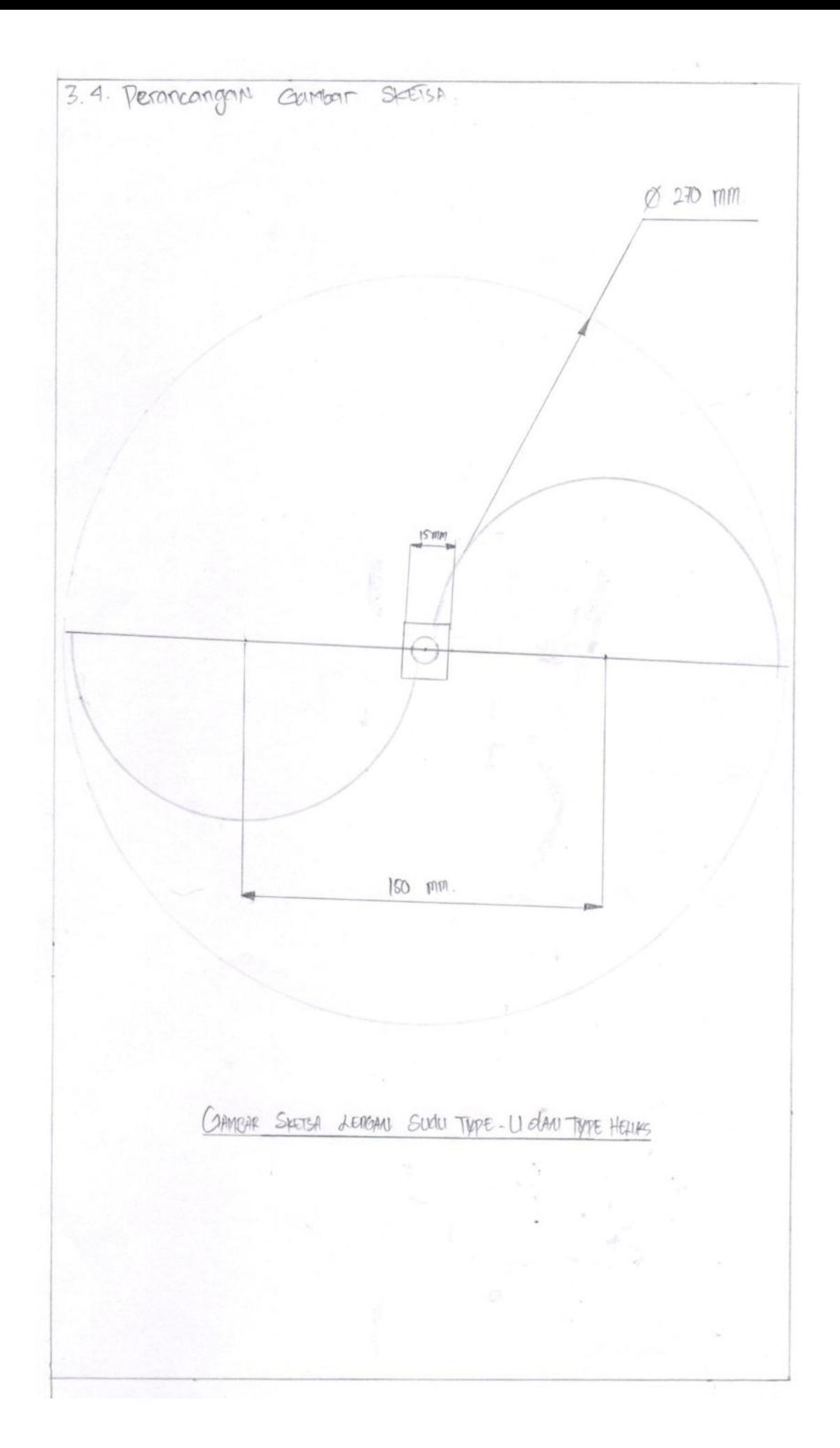

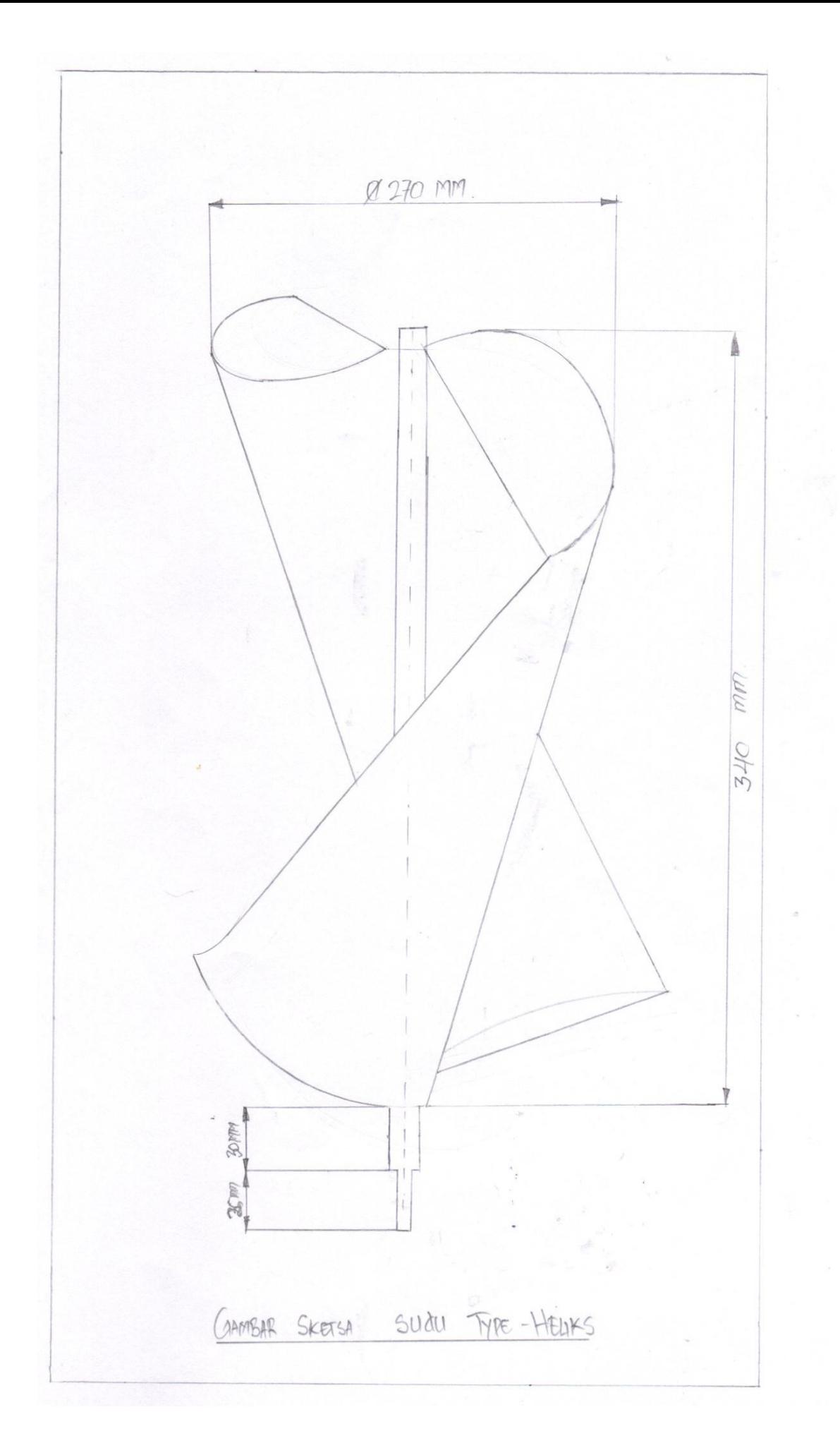

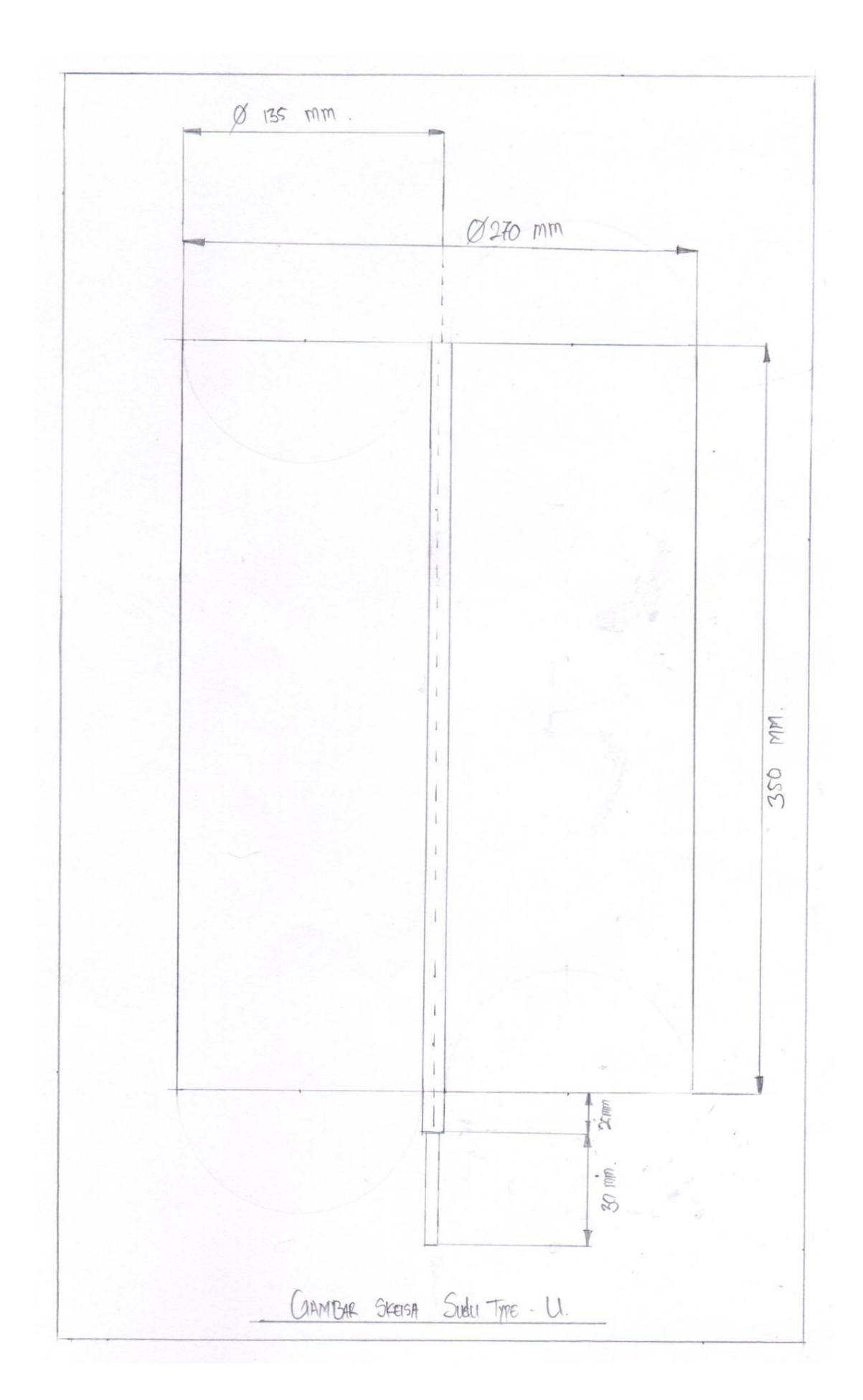

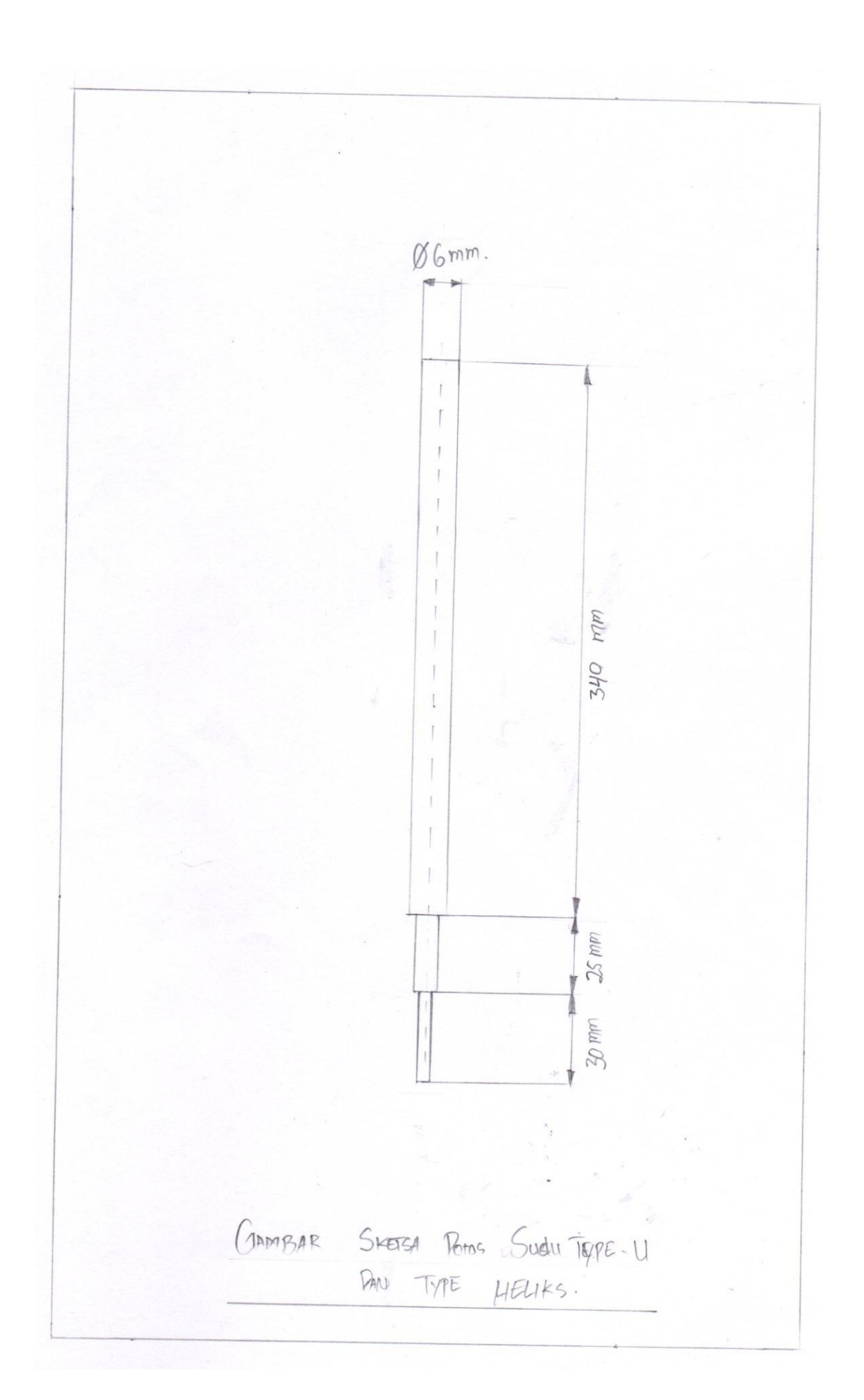

## 3.5 Diagram alir penelitian

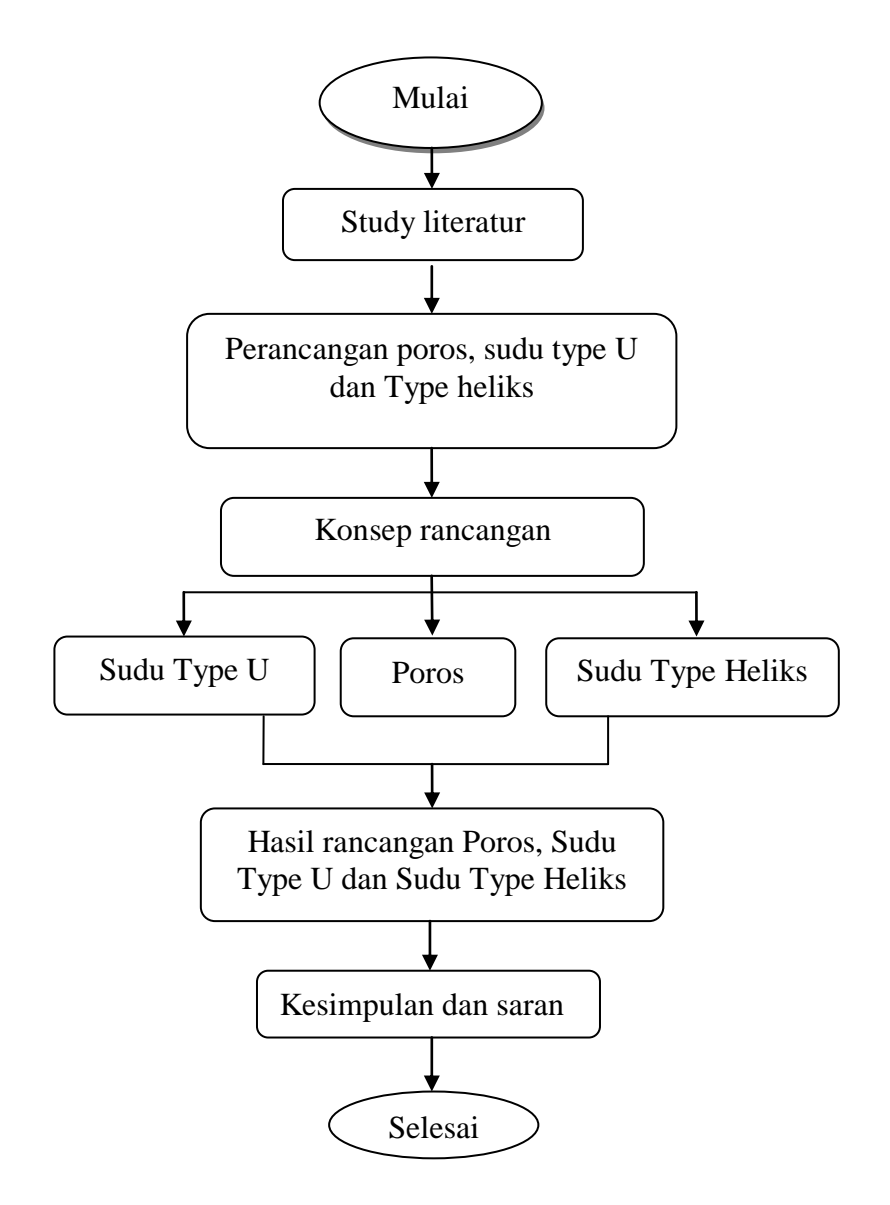

Gambar 3.11 Diagram alir penelitian

#### 3.6 Metode Perancangan

Adapun perancangan spesimen sudu u dan sudu heliks pada prototype turbin angin savonius dapat di jelaskan pada tahapan berikut ini :

- A. Membuat perencanaan poros dan dimensi sudu type u dan type heliks.
- B. Mempersiapkan ruang kerja.
- C. Mempersiapkan alat dan bahan untuk mendesain.
- D. Membuat gambar teknik rancangan.
- E. Merancang sudu u.
	- $\triangleright$  Menghidupkan komputer, lalu
	- Membuka menu software autocad.
	- $\triangleright$  Melakukan tampak pengerjaan 30%
	- $\triangleright$  Melakukan tampak pengerjaan 60%
	- $\triangleright$  Melakukan tampak pengerjaan 100%
- F. Merancang sudu heliks.
	- Melakukan tampak pengerjaan 30%
	- $\triangleright$  Melakukan Tampak pengerjaan 60%
	- $\triangleright$  Melakukan tampak pengerjaan 100%
- G. Merancang poros.
- H. Print out gambar teknik. (terlampir)

## **BAB 4 HASIL DAN PEMBAHASAN**

## 4.1. Perencanaan Poros dan Dimensi Sudu Turbin Angin *Savonius.*

Untuk memenuhi studi eksperimental dalam penelitian ini, maka dirancang poros dan dua tipe sudu turbin angin *savonius* yang berbeda, yaitu:

- 1. *Rotor savonius type-U* dengan 2 sudu dan
- 2. *Rotor savonius type-Heliks* dengan 2 sudu.

Pada penelitian ini dibuat dua jenis type rotor turbin angin *savonius* yaitu sudu *type U* dan sudu *type heliks*, yang membedakan dari kedua type rotor ini hanya bentuk penampang sudunya saja, sedangkan untuk poros, lengan sudu, dan daun rotor. Pertama adalah sudu bentuk hampir setengah lingkaran berpenampang *type U*, dan yang kedua sudu bentuk hampir setengah lingkaran yang dipuntir  $90^0$ sehingga berpenampang *Heliks*, masing-masing dua sudu.

Untuk perencanaan rotor turbin angin *savonius* dalam eksperimen dibutuhkan data-data yang diketahui, dipilih serta diharapkan seperti : Direncanakan ;

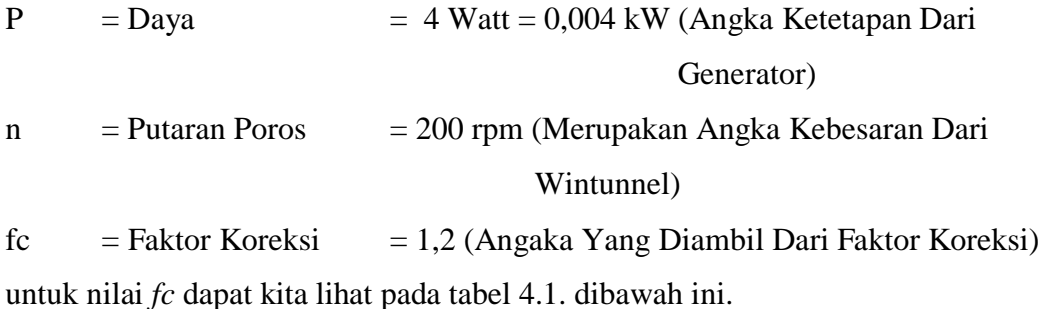

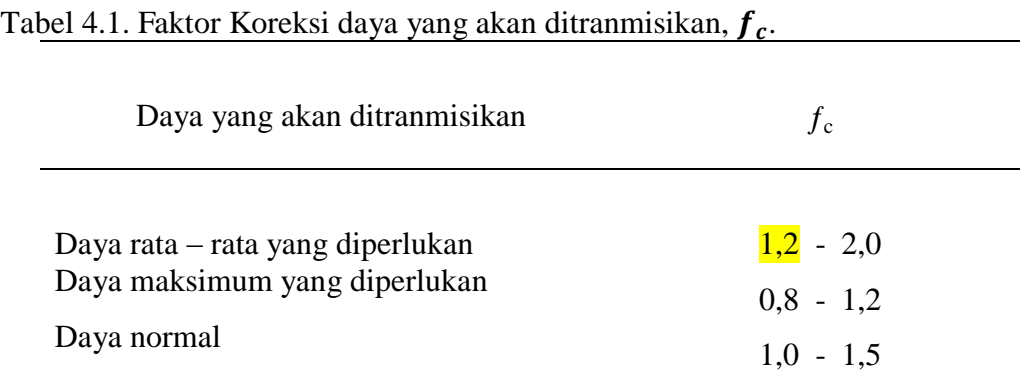

Dengan menggunakan persamaan (2.12), maka daya rencana (*Pd*) kW;

$$
Pd = fc \times P
$$

Dimana ;

*Pd* : daya rencana

 $f_c$  : factor koreksi  $= 1.2$ 

 $P$  : daya  $= 0,004$  kW

Maka daya rencana ;

$$
Pd = 1,2 \times 0,004 = 0,0048 \text{ kW}
$$

Jika momen puntir (disebut juga sebagai momen rencana ) adalah *T* (kg.mm), dengan menggunakan persamaan (2.13), maka

$$
T = 9,74 \times 10^5 \frac{Pd}{n}
$$
  

$$
T = 9.7400 \times \frac{0.0048}{200} = 9.74000 \times 0,000024 = 23,376 \text{ kg/mm}
$$

Bila momen rencana *T* (kg.mm) dibebankan pada suatu diameter poros *ds* (mm), dengan menggunakan persamaan (2.14), maka tegangan geser  $\tau$  (kg/mm<sup>2</sup>) yang terjadi adalah :

$$
\tau = \frac{T}{\left(\frac{\pi ds^3}{16}\right)} = \frac{5.1 T}{ds^3}
$$
 dan terlebih dahulu dicari diameter poros.

#### 4.1.1 Perhitungan dan Perencanaan Luas *Rotor*

Turbin angin *savonius* memiliki *rotor*, dan *rotor* merupakan elemen utama turbin angin. Adapun tenaga total aliran angin yang mengalir adalah sama dengan laju energi kinetik aliran yang datang yang dirumuskan dengan persamaan (2.9).

$$
P_{total} = \frac{1}{2_{gc}} \rho A V^3
$$

Dimana :

 $\rho$  : massa jenis angin = 1,1514 (kg/m<sup>3</sup>)

A : luas rotor turbin  $(m^2)$ 

V : kecepatan aliran angin  $= 5$  m/s (asumsi)

 $gc$  : factor konversi = 1,9 kg/N.s<sup>2</sup>)

$$
P\mathit{tot} \quad : \text{Daya} = 4 \text{ Watt}
$$

$$
4 = \frac{1}{2 \times 1.9} 1,1514 \times A \times 5^3
$$
  

$$
A = \frac{2 \times 1.9 \times 4}{1,1514 \times 125} = \frac{15.2}{143.92} = 0,10 \text{ m}^2
$$

Jadi luas *rotor* turbin *savonius* adalah 0,10 m 2

#### 4.1.2 Perhitungan Tenaga Maksimum Turbin *Savonius*

Dengan menggunakan persamaan (2.10) kita dapatkan tenaga maksimumnya, yaitu :

$$
P_{max} = \frac{8}{27 \times g} \rho A V^3
$$
  
\n
$$
P_{max} = \frac{8}{27 \times 1.9} \cdot 1.1514 \times 0.10 \times 125
$$
  
\n
$$
= \frac{115.14}{51.3} = 2.24
$$
 Watt

maka perhitungan Efisiensi teoritis ideal rotor

$$
\eta_{turbin} = \frac{P_{max}}{P_{tot}} = \frac{2.24}{4} = 0.56
$$

Dapat dikatakan turbin angin savonius mengkonversikan tidak lewat dari 60% dari daya total angin menjadi tenaga berguna.

## 4.1.3 Perhitungan Dimensi Sudu

Rancangan sudu pada turbin angin savonius ini ada 2 bagian yaitu diameter rotor dan panjang rotor ( D dan t ). Untuk rancangan ini dipilih perbandingan diameter rotor dengan tinggi rotor (D/t) sebesar 0,8 [10].

Dengan diameter rotor yang lebih kecil kesanggupan *start up* juga lebih kecil. Dalam hal ini diambil rasio diameter terhadap tinggi rotor, D/t sama dengan 0,8.

Luasan rotor turbin angin adalah  $0,10 \text{ m}^2$ , yang dirumuskan dengan persamaan  $(2.11)$ :

 $A = D x t$ 

Dimana :

A : luas rotor =  $0,10 \text{ m}^2$ 

$$
D : diameter\,rotor
$$

t : tinggi rotor

jadi :

 $0,10 = D x t$ 

D/t = 0,8  
\nD = 0,8 t  
\n0,10 = 0,8 t x t  
\n
$$
0,10 = 0,8 t2
$$
\n
$$
t2 = \frac{0,10}{0,8} = 0,12
$$

maka :  $t = \sqrt{0.12} = 0.34$  m = 34 cm = 340 mm dan diameter turbin angin adalah ;

> $D = 0.8$  x t  $D = 0.8 \times 0.34 = 0.27$  m = 27 cm = 270 mm

#### 4.1.4 Perancangan Poros

Poros yang akan digunakan pada turbin *savonius* ini akan mengalami beban puntir dan beban lentur, akan tetapi yang paling besar adalah beban puntir yang disebabkan putaran. Bahan untuk poros turbin *savonius* dipilih dari bahan baja khrom (JIS G 4104) SCr22 dengan perlakuan panas dan pengerasan kulit , sebab bahan tahan dengan keausan dan banyak dijual dipasaran. Kekuatan tariknya  $\sigma_B$ = 58 kg/mm<sup>2</sup>, pemilihan bahan dapat kita lihat pada tabel 4.2. dibawah ini.

| <b>Standard an macam</b>  | Lambang           | Perlakuan panas  | Kekuatan tarik<br>$\sigma_B$ (kg/mm <sup>2</sup> ) |
|---------------------------|-------------------|------------------|----------------------------------------------------|
|                           | SNC <sub>2</sub>  |                  | 85                                                 |
| Baja khrom nikel          | SNC <sub>3</sub>  |                  | 95                                                 |
| (JIS G 4102)              | SNC <sub>21</sub> | Pengerasan kulit | 80                                                 |
|                           | SNC <sub>22</sub> | cc               | 100                                                |
|                           | SNCM <sub>1</sub> |                  | 85                                                 |
|                           | SNCM <sub>2</sub> |                  | 95                                                 |
| Baja khrom nikel molibden | SNCM <sub>7</sub> |                  | 100                                                |

Tabel 4.2. Baja paduan untuk poros (kiokatsu suga dan sularso, 1997)

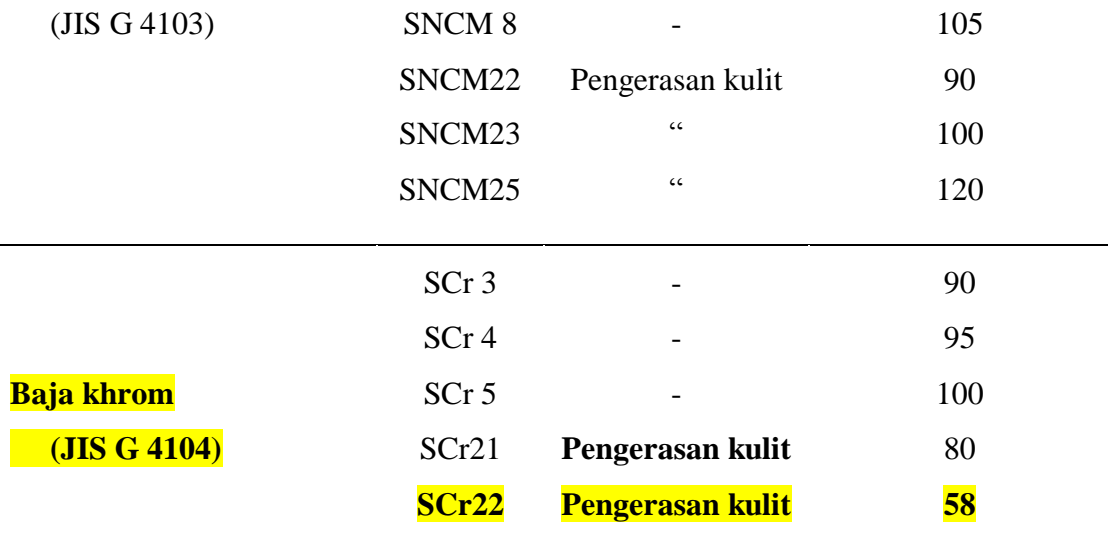

Tabel 4.3. Baja paduan untuk poros (lanjutan)

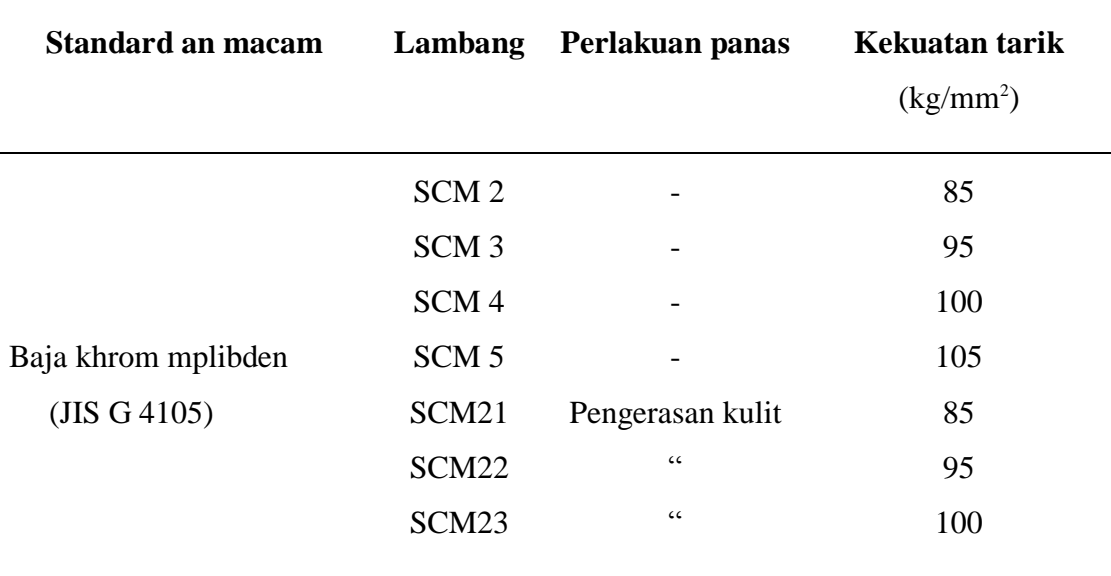

untuk bahan S-C factor keamanan  $Sf_1 = 6.0$  dan  $Sf_2 = 1.3 - 3.0$ , diambil (2). Maka tegangan geser ijin  $(\tau a)$  untuk bahan poros dapat dihitung dengan persamaan (2.14)

$$
\tau a = \frac{\sigma_B}{S f 1 x S f 2} = \frac{58}{6 x 2} = 4,8333 \text{ kg/mm}^2
$$

Keadaan momen puntir harus ditinjau. Factor koreksi yang dianjurkan oleh ASME juga akan dipakai, factor ini dinyatakan dengan *Kt* (factor koreksi terhadap momen puntir) yang besarannya 1,0 jika beban dikenakan halus, 1,0 – 1,5 jika terjadi sedikit kejutan, dan 1,5 – 3,0 jika dengan kejutan besar. Diambil *Kt* = 1,5

Diperkirakan akan terjadi pemakaian dengan beban lentur, maka akan dipakai pertimbangan pemakaian factor *Cb* yang harganya antara 1,2 sampai 2,3, dan yang digunakan nilai *Cb = 2*. Dari persamaan (2.15) didapat rumus menghitung diameter poros *ds* (mm) ;

$$
ds = \left[\frac{5.1}{\tau a} \; Kt \; Cb \; T\right]^{1/3} = \left[\frac{5.1}{4,8333} \; 1,5 \; x \; 2 \; x \; 23,376\right]^{1/3}
$$
\n
$$
ds = \left[\; 504,923 \; \right]^{1/3} = \; 6,470 \; \approx 6 \; \text{mm}
$$

karena harga terdahulu lebih kecil yaitu 6,470 mm, maka harga dari tabel diameter poros diambil 6 mm,diameter poros diperlihatkan pada tabel 4.4.

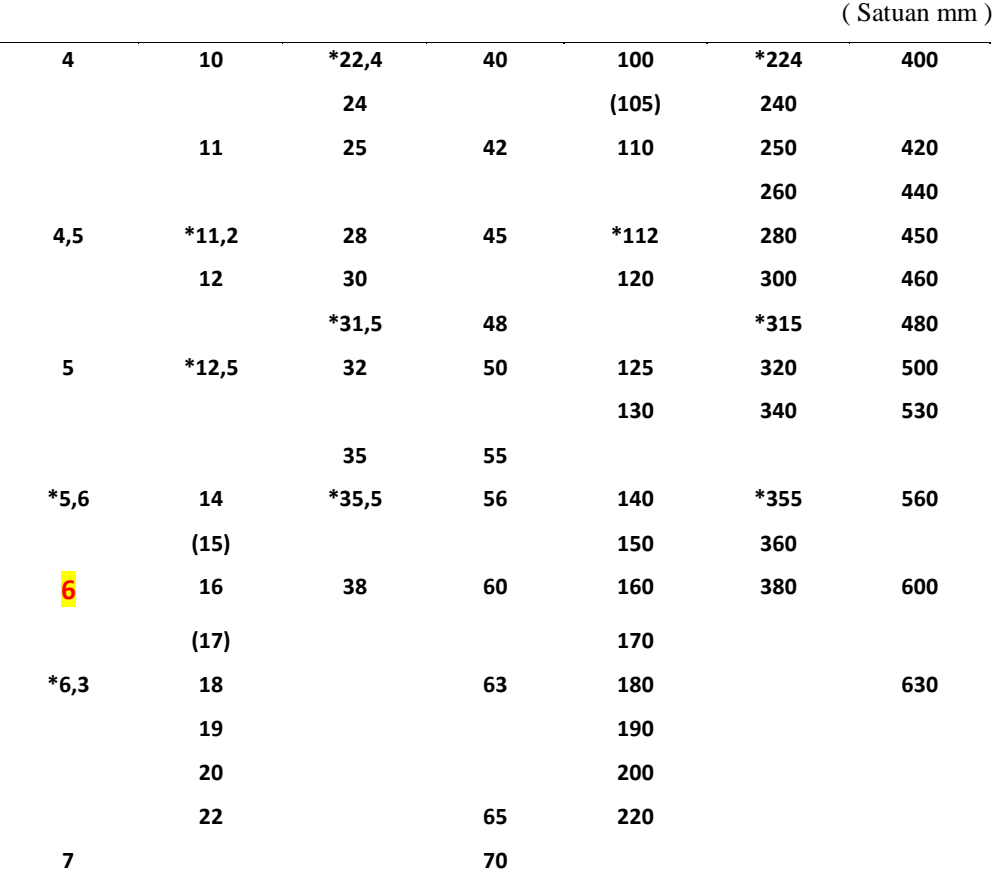

Tabel 4.4. Diameter poros (kiokatsu suga dan sularso, 1997)

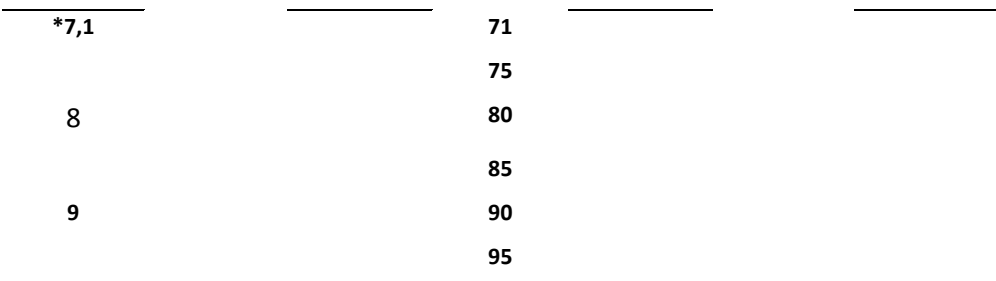

Setelah diameter poros diperoleh, maka tegangan gesernya  $(\tau)$  adalah ;

$$
\tau = \frac{T}{\left(\frac{\pi ds^3}{16}\right)} = \frac{5,1 \text{ T}}{ds^3} = \frac{5,1 \text{ x } 23,376}{6^3}
$$

$$
= \frac{119,2176}{216} = 5,519 \text{ kg/mm}^2
$$

- 4.1.5 Beberapa komponen *sudu type U dan sudu type heliks* yang dirancang.
	- 1. Lengan Sudu type U dengan diameter 270 mm
	- 2. Daun Rotor
	- 3. Poros dengan diameter 6 mm, dan tinggi 340 mm.

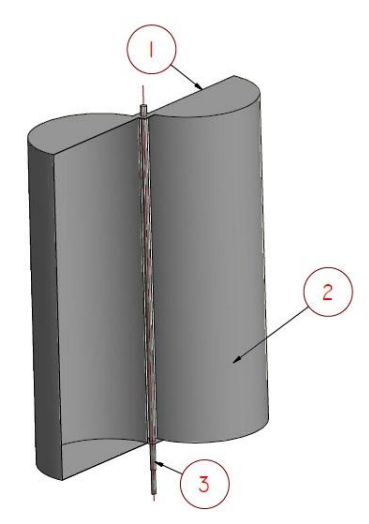

Gambar 4.1 Sudu Type U.

- 1. Lengan sudu type heliks dengan diameter 270 mm, dan putiran pada lengan 90°.
- 2. Daun rotor.
- 3. Poros dengan diameter 6 mm, dan tinggi 340 mm.

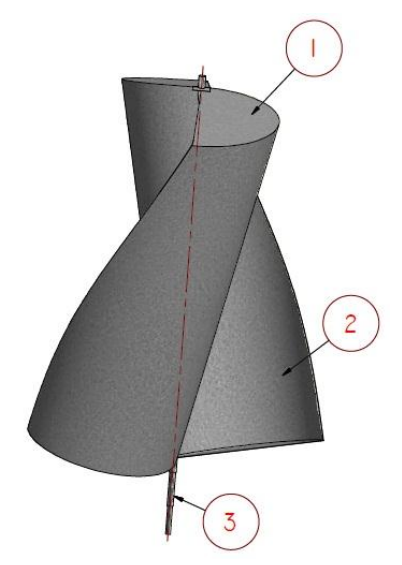

Gambar 4.2 Sudu Type Heliks dengan putiran 90°..

- 4.2 Pembahasan
	- 1 Langkah pertama mempersiapkan ruang kerja untuk memulai perancangan spesimen seperti gambar 4.3 di bawah ini.

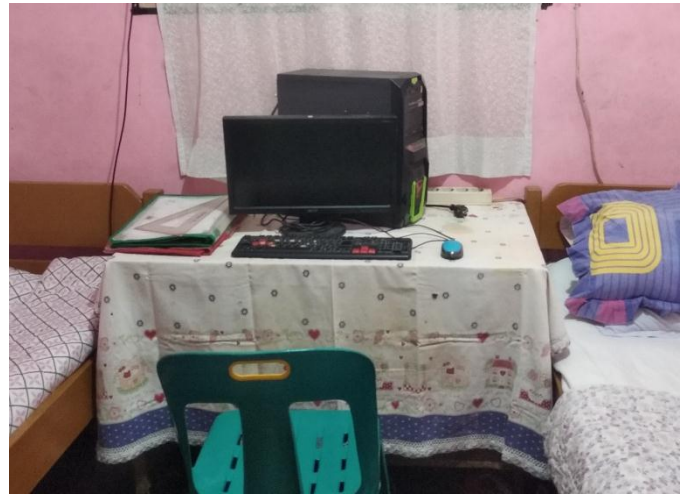

Gambar 4.3 Ruang kerja

2 Langkah kedua mempersiapkan alat dan bahan untuk mendesain specimen seperti gambar 4.4 di bawah ini.

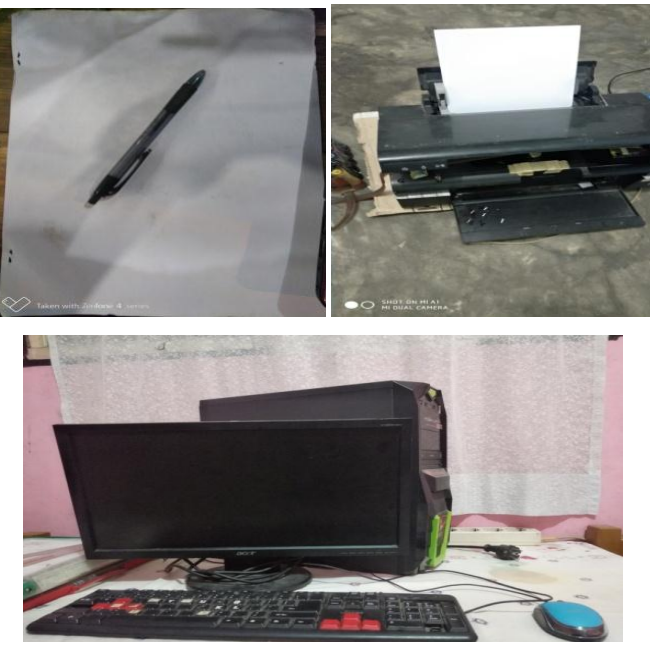

Gambar 4.4 Alat dan bahan.

2. Langkah ketiga menghidupkan komputer yang telah di hidupkan dapat di lihat seperti gambar 4.5 di bawah ini.

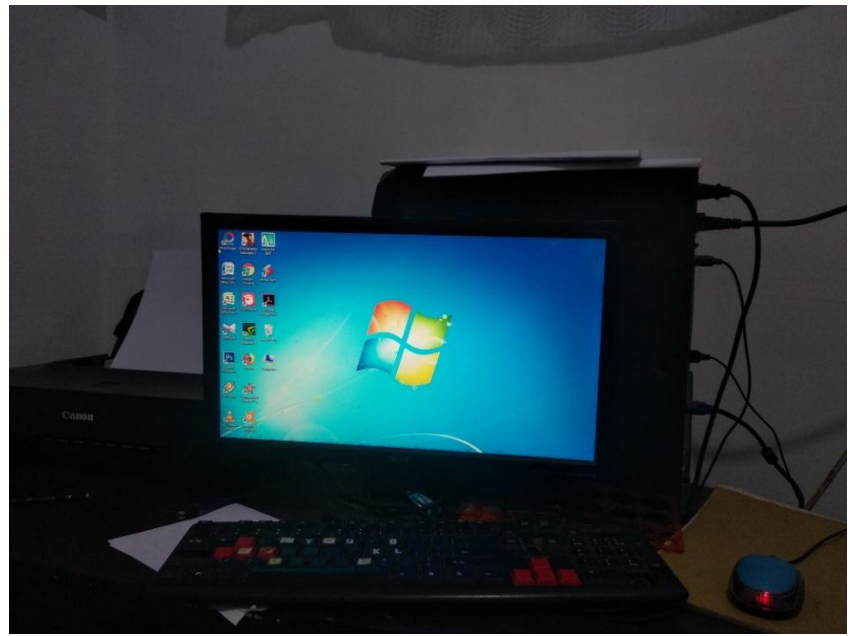

Gambar 4.5 tampilan komputer

3. Langkah keempat membuka menu software autocad pada komputer untuk merancang sudu type u dan sudu type heliks.

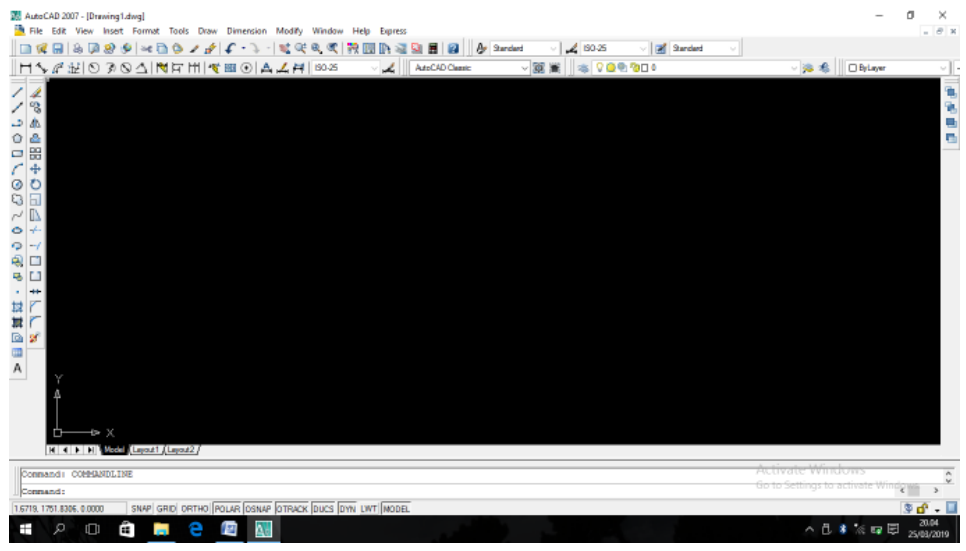

Gambar 4.6 Memulai perancangan

4. Langkah kelima melakukan perancangan sudu type u dengan menggunakan software autocad seperti gambar di bawah ini.

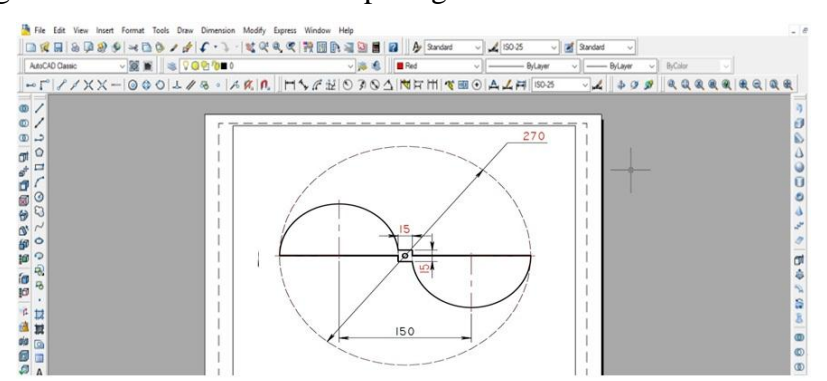

Pada gambar 4.7 pengerjaan lengan rotor untuk setengah dari lengan rotor dengan ukuran berdiameter 135 mm dan untuk keseluruhan lengan rotor 270 mm, dengan hasil tampak 30%.

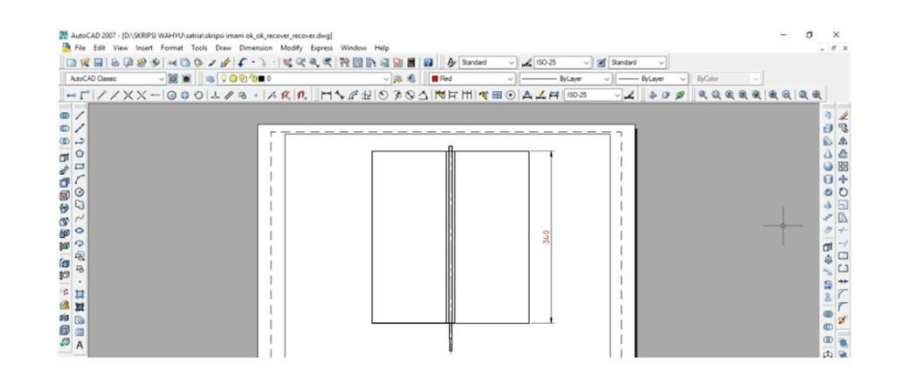

Pada gambar 4.8 pengerjaan daun sudu type U dengan ukuran diameter 270 mm dan tinggi daun sudu 340 mm, dengan hasil tampak 30%.

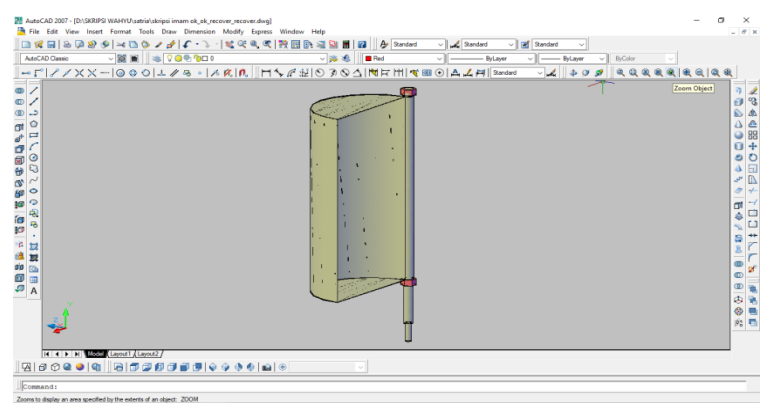

Pada gambar 4.9 pengerjaan daun sudu type U dengan setengah daun dan poros pada sistem penggambaran 3D dengan tampak hasil 60%.

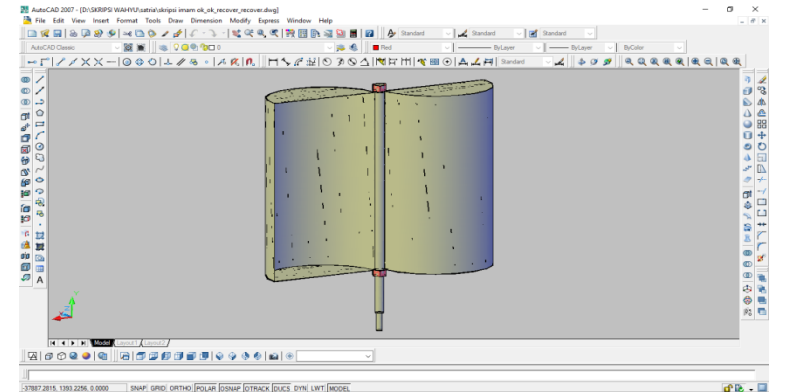

Pada gambar 4.10 pengerjaan daun sudu type U dan poros dengan dua daun pada sistem penggambaran 3D dengan tampak hasil 100%.

5. Langkah keenam melakukan perancangan pada sudu type heliks dengan menggunakan software autocad seperti gambar di bawah ini.

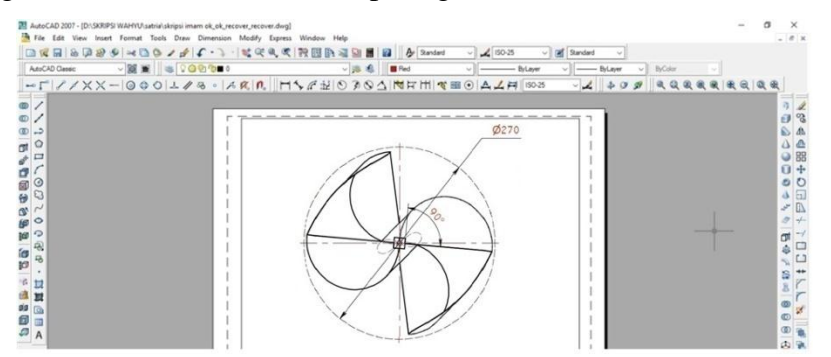

Pada gambar 4.11 pengerjaan pada lengan sudu type heliks dengan ukuran berdiameter 270 mm dan puntiran 90°, dengan tampak hasil 30%.

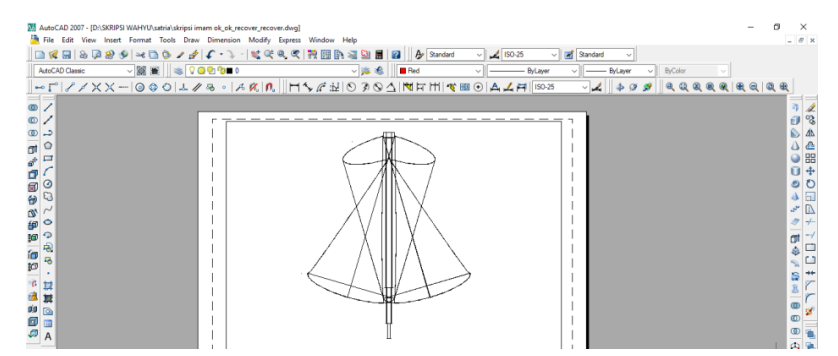

Pada gambar 4.12 pengerjaan daun sudu type heliks dengan ukuran diameter 270 mm, tinggi daun sudu 340 mm dan puntiran 90° dengan hasil tampak 30%.

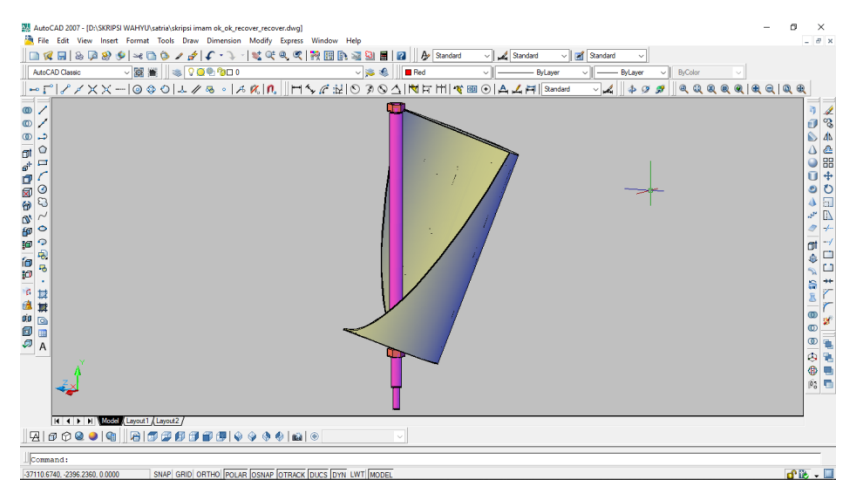

Pada gambar 4.13 pengerjaan daun sudu type heliks dengan setengah daun dan poros pada sistem penggambaran 3D dengan tampak hasil 60%.

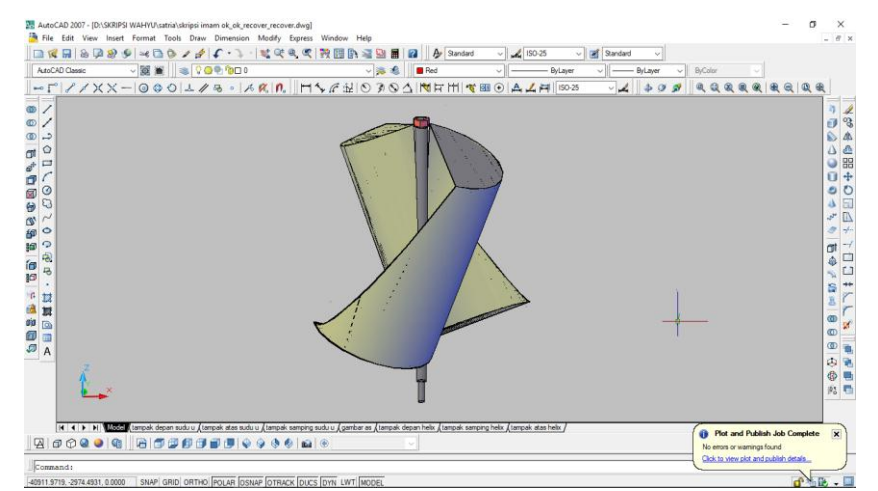

Pada gambar 4.14 pengerjaan daun sudu type U dan poros dengan dua daun pada sistem penggambaran 3D dengan tampak hasil 100%.

6. Langkah ketujuh melakukan perancangan untuk poros pada gambar di bawah ini.

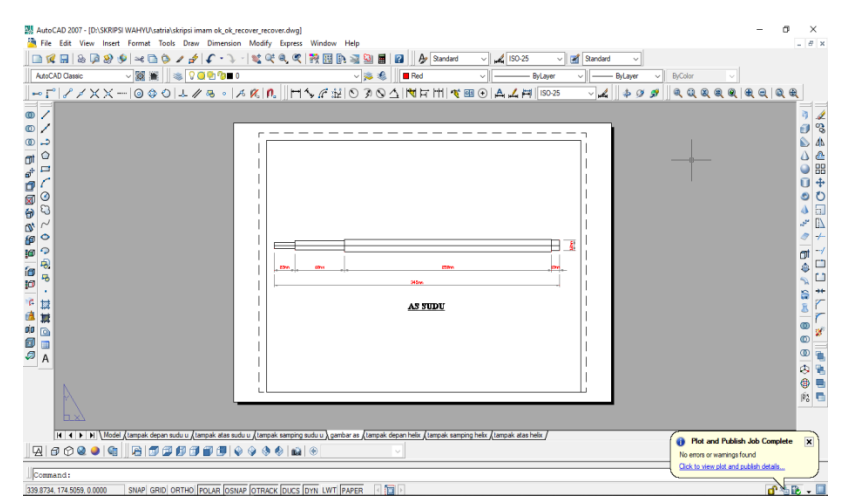

Pada gambar 4.13 Pengerjaan poros dengan ukuran berdiameter 6 mm, tinggi 340 mm dan keseluruhan tinggi poros 395 mm dengan tapak hasil 30%.

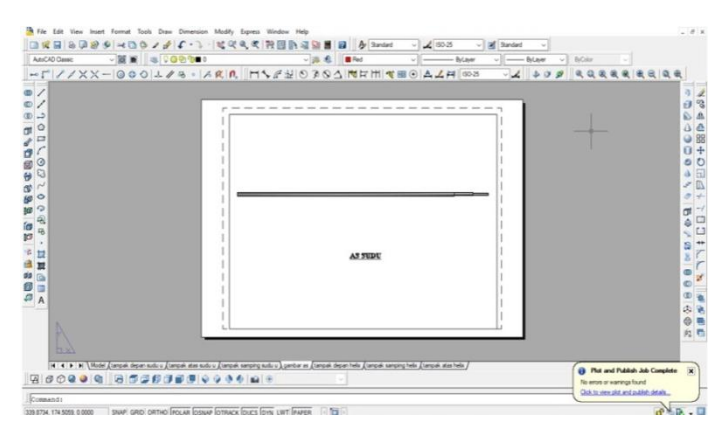

Pada gambar 4.14 pengerjaan poros pada sistem penggambaran 3D dengan tampak hasil 100%.

Perancangan pada sudu type U, sudu type heliks dan poros. Maka selanjutnya di print dengan menggunakan print out dan kertas A4.

## **BAB 5 KESIMPULAN DAN SARAN**

## 5.1 Kesimpulan.

Dari hasil perancangan sudu type U dan sudu type heliks, dengan software autocad didapatkan beberapa kesimpulan yaitu :

- 1. Bahwa perancangan sudu type U dan sudu type heliks dengan menggunakan software autocad bekerja dengan maksimal seperti yang ditunjukan pada hasil perancangan gambar 4.1 dan 4.2
- 2. Bahwa mengoperasikan software autocad berjalan dengan baik.

## 5.2 Saran

1. Untuk perancangan berikutnya mungkin dapat di lakukan dengan software desain yang lebih akurat untuk mendapatkan hasil yang baik.

### **DAFTAR PUSTAKA**

- Atmadi, S., & Fitroh, A. J. (2008). *Pengembangan Metode Parameter Awal Rotor Turbin Angin Sumbu Vertikal Tipe Savonius*. Peneliti Pusat teknologi Dirgantara Terapan (LAPAN). Jurnal Teknologi Dirgantara Vol.6 No.6. 41- 50.
- Alexin, M., Putra, Mulyadi, Ganjar Pribadi, Taufiq Mawardinata, dan Tito Santika. (2011). *Uji Experimental Rotor Helical Savonius Dibandingkan Dengan Rotor Savonius.* Mahasiswa Fakultas Teknologi Industri Institut Teknologi Nasional.
- Adi, Sulistio. 2001. *Pengenalan AutoCAD 2D dan 3D Untuk Industri Manufaktur. Yogyakarta: Andi Offset.*
- Bin Ladjmudin (2005 : 39). *Tahapan Perancang (desain). [https://www.google.com/url.](https://www.google.com/url)*
- Dewi, Marizka Lustia. (2010). *Analisa Kinerja Turbin Angin Poros Vertikal Dengan Modifikasi Rotor Savonius L Untuk Optimasi Kinerja Turbin.*  Mahasiswa FMIPA Universitas Sebelas Maret Surakarta.
- Kusrini, dkk (2007 : 79). *Proses pengambangan spesifikasi. [https://www.google.com/url.](https://www.google.com/url)*
- Putranto, A., Prasetyo, A., & Zatmiko, A. (2011). *Rancang Bangun Turbin Angin Vertikal untuk Penerangan Rumah Tangga.* Universitas Diponegoro.
- Sumiati, R., Aidil Zambi. (2013). *Rancang Bangun Miniatur Turbin Angin Pembangkit Listrik untuk Media Pembelajaran.* Jurnal Teknik Mesin Vol. 3, No. 2. 1-8.
- Sularso dan Kiyokatsu Suga. (2004). *Dasar Perencanaan dan Pemilihan Elemen Mesin.* Jakarta : PT. Pradnya Paramita, pp:7-9.

# **LAMPIRAN**

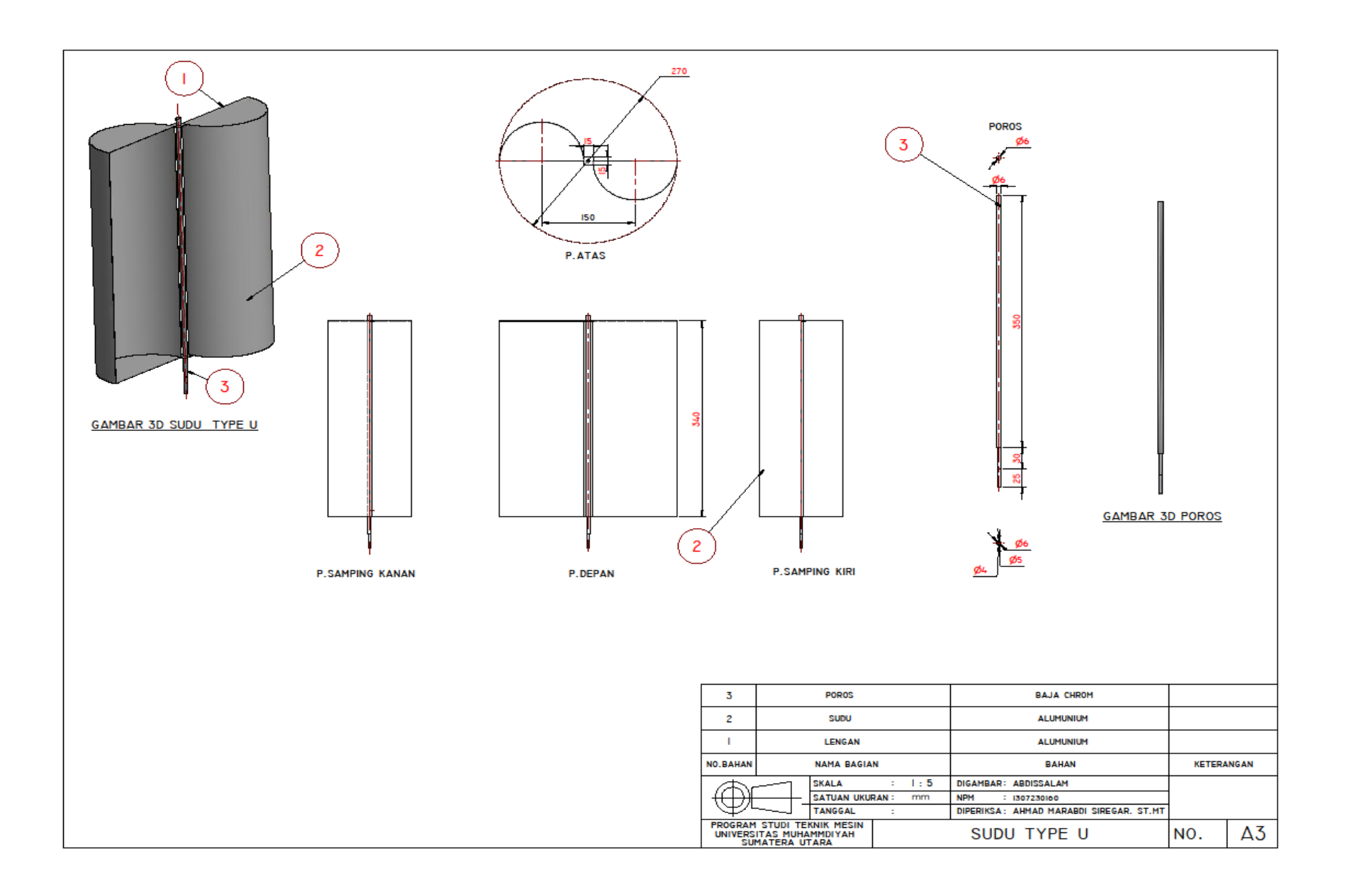

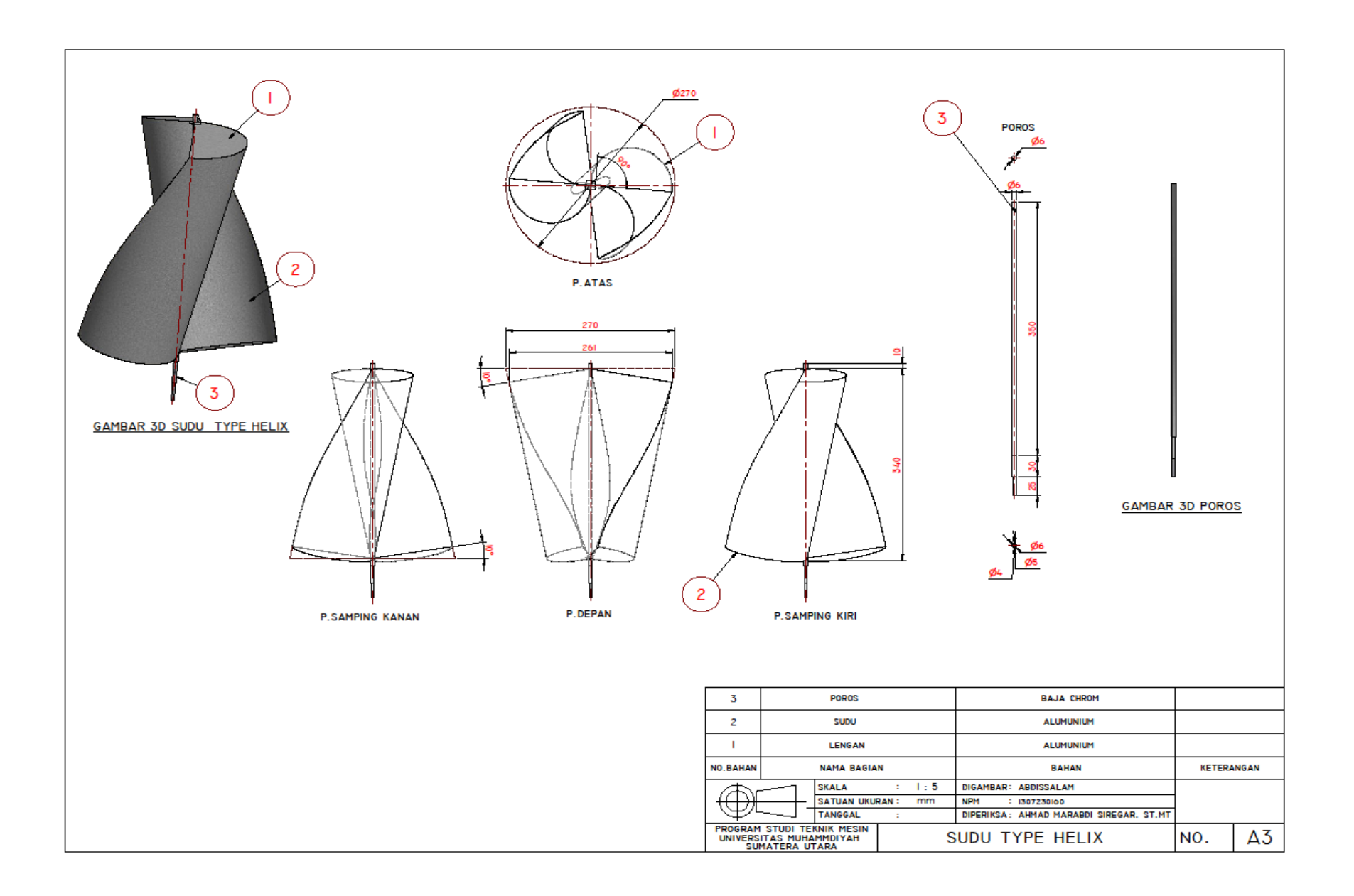

# **LAMPIRAN**

#### DAFTAR HADIR SEMINAR TUGAS AKHIR TEKNIK MESIN **FAKULTAS TEKNIK - UMSU** TAHUN AKADEMIK 2019 - 2020

Peserta seminar Nama **NPM** Judul Tugas Akhir

: Abdissalam : 1307230160

: Perancangan Sudu Type U Dan Type Heliks Pada Proto-Type Turbin Angin Savonius Sebagai Pembangkit Listrk Energi Terbaharui.

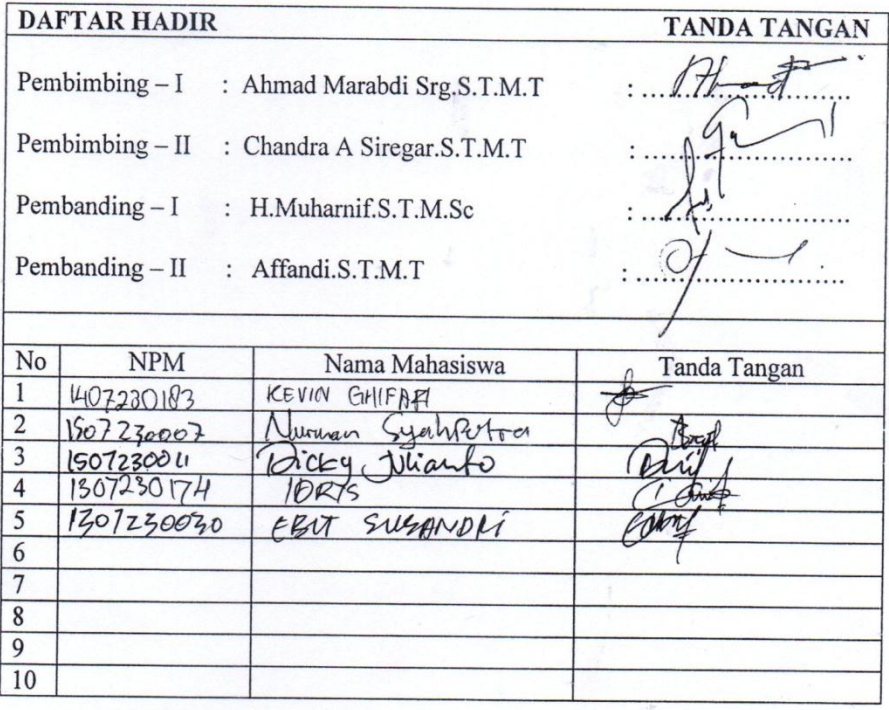

Medan, 10 Rajab 144<br>03 Maret 2020 M 1441 H

KaProdi Teknik Mesin

Affandi S.T.M.T

#### DAFTAR EVALUASI SEMINAR FAKULTAS TEKNIK UNIVERSITAS MUHAMMADIYAH SUMATERA UTARA

**NAMA NPM** Judul T.Akhir

:Abdissalam :1307230160 :Perancangan Sudu Type U Dan Type Helks Pada Prototype Tur-Bin Angin Savonius Sebagai Pembangkit Listrik Energi Terba -Harui.

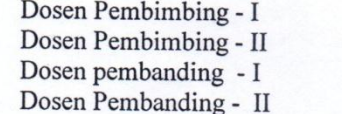

: Ahmad Marabdi Srg.S.T.M.T : Chandra A Srg.S.T.M.T : H.Muharnif.S.T.M.Sc : Affandi.S.T.M.T

#### **KEPUTUSAN**

Baik dapat diterima ke sidang sarjana (collogium) Dapat mengikuti sidang sarjana (collogium) setelah selesai melaksanakan perbaikan antara lain: "Li hat "Your series" 3 Harus mengikuti seminar kembali Perbaikan: 

> Medan 10 Rajab 1441 H 03 Maret 2020 M

Diketahui: Ketua Jurusan T.Mesin

Affandi.S.T.M.T

Dosen Rembanding - I

H.Muharnif.S.T.M.Sc

#### DAFTAR EVALUASI SEMINAR FAKULTAS TEKNIK UNIVERSITAS MUHAMMADIYAH SUMATERA UTARA

**NAMA NPM** Judul T.Akhir :Abdissalam :1307230160 :Perancangan Sudu Type U Dan Type Helks Pada Prototype Tur-Bin Angin Savonius Sebagai Pembangkit Listrik Energi Terba -Harui.

Dosen Pembimbing - I Dosen Pembimbing - II Dosen pembanding - I Dosen Pembanding - II : Ahmad Marabdi Srg.S.T.M.T : Chandra A Srg.S.T.M.T : H.Muharnif.S.T.M.Sc : Affandi.S.T.M.T

#### **KEPUTUSAN**

Baik dapat diterima ke sidang sarjana (collogium) Dapat mengikuti sidang sarjana (collogium) setelah selesai melaksanakan perbaikan antara lain:

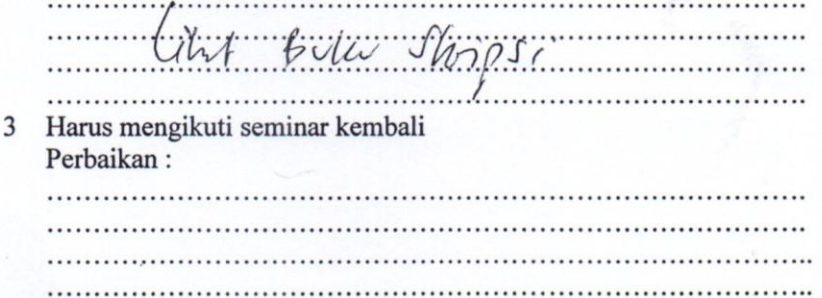

Medan 10 Rajab 1441 H 03 Maret 2020 M

Diketahui: Ketua Jurusan T.Mesin

Affandi.S.T.M.T

Dosen Pembanding - II

Affandi.S.T.M.T

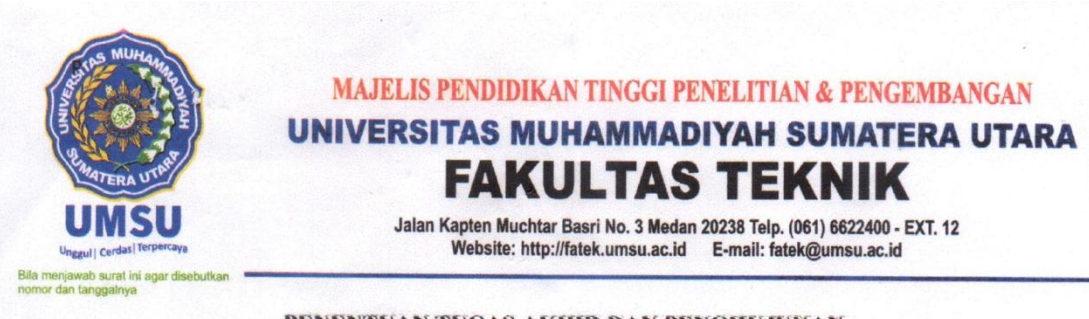

#### PENENTUAN TUGAS AKHIR DAN PENGHUJUKAN **DOSEN PEMBIMBING**

#### Nomor 827II.3AU/UMSU-07/F/2019

Dekan Fakultas Teknik Universitas Muhammadiyah Sumatera Utara, berdasarkan rekomendasi Atas Nama Ketua Program Studi Teknik Mesin pada Tanggal 15 Juli 2019 dengan ini Menetapkan:

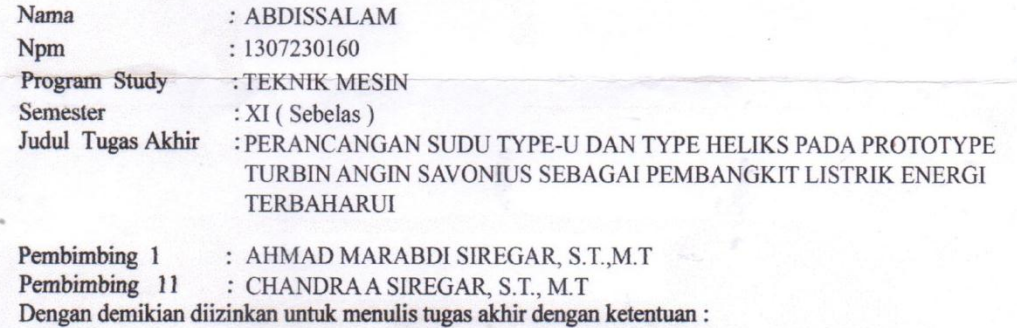

- 1. Bila judul Tugas Akhir kurang sesuai dapat diganti oleh Dosen Pembimbing setelah mendapat persetujuan dari Program Studi Teknik Mesin
- 2. Menulis Tugas Akhir dinyatakan batal setelah 1 (satu) Tahun dan tanggal yang telah ditetapkan.

Demikian surat penunjukan dosen Pembimbing dan menetapkan Judul Tugas Akhir ini dibuat untuk dapat dilaksanakan sebagaimana mestinya.

Ditetapkan di Medan pada Tanggal. Medan 12 Dzulqaidah 1440 H 15 Juli 2019 Dekan Munawar Alfansury Siregar, ST., MT NIDN: 0101017202

Cc. File

#### **LEMBAR ASISTENSI TUGAS AKHIR**

### PERANCANGAN SUDU TYPE-U DAN TYPE HELIKS PADA PROTOTYPE TURBIN ANGIN SAVONIUS SEBAGAI PEMBANGKIT **LISTRIK ENERGI TERBAHARUI**

NAMA : ABDISSALAM

**NPM** : 1307230160

**PEMBIMBING I** : Ahmad Marabdi Siregar, S.T., M.T. PEMBIMBING II : Chandra A Siregar, S.T., M.T Uraian  $N<sub>O</sub>$ Hari / Tanggal Paraf - perjaran pugas athir<br>- Been Buren & Jurnal  $2\frac{9}{8}$  2018 fortait<br>foto 15 2018 - persaite Bob 7, den 13462<br>- Sesuivan formal fotosum Karis 2º 2018 - Josephson ke Bob 3.<br>- ponsultati dengan<br>pensimbing 2 

## **DAFTAR RIWAYAT HIDUP**

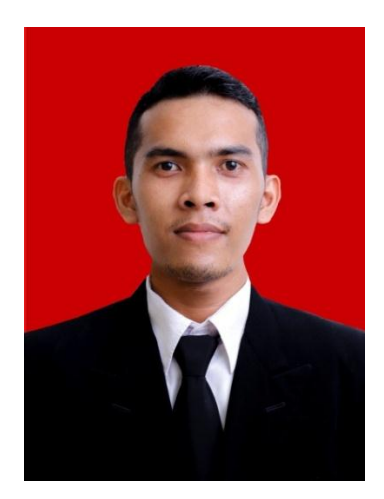

# **DATA PRIBADI**

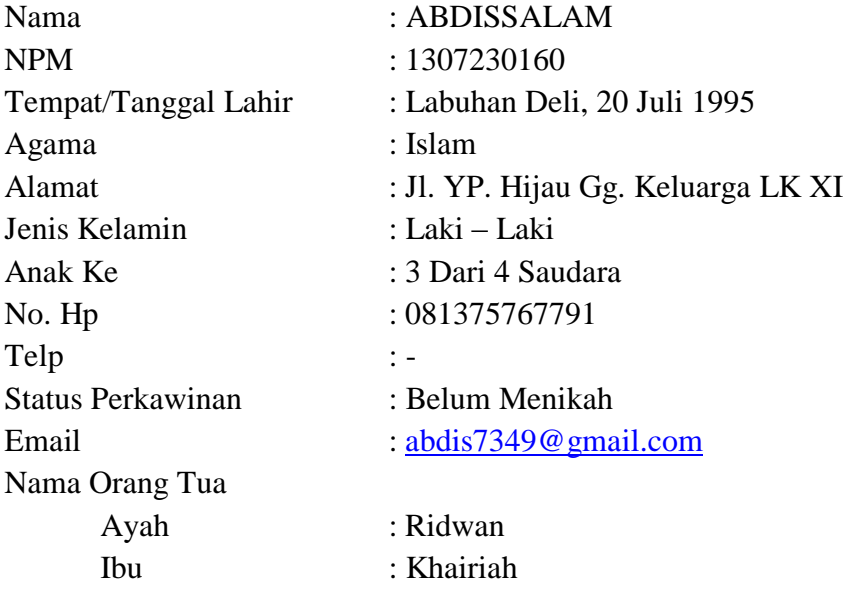

## **PENDIDIKAN FORMAL**

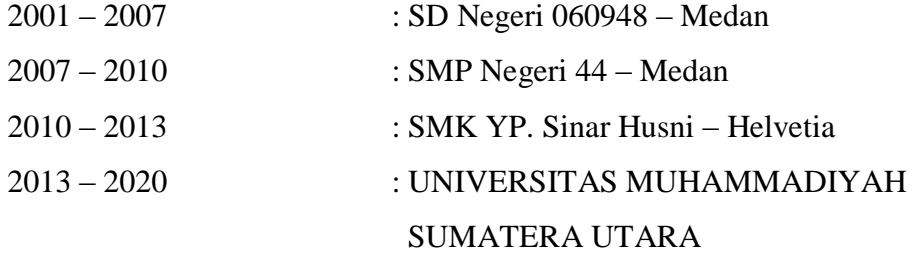